# **Targus MULTIMEDIA** PRESENTATION REMOTE

User Guide

# **CONTENTS**

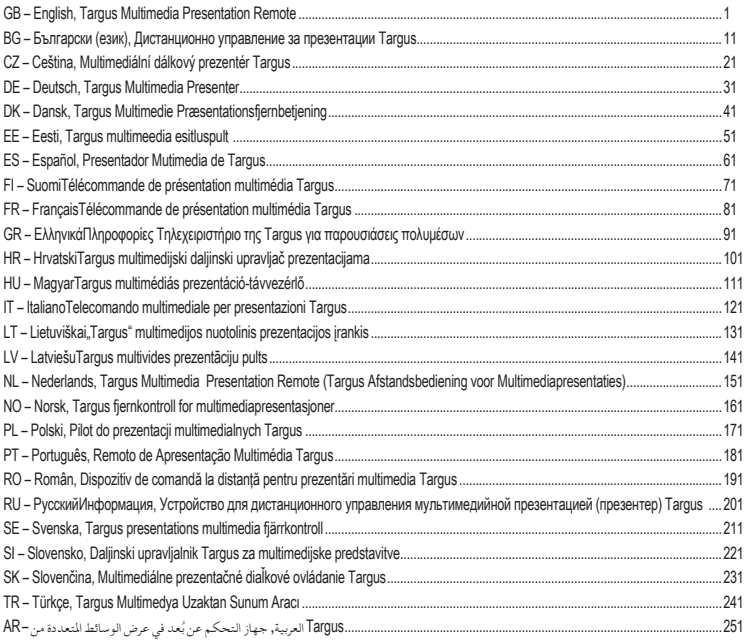

### GB – Introduction

Thank you for your purchase of the Targus Multimedia Presentation Remote. This combination remote, with laser pointer and cursor control, works with both Microsoft PowerPoint® and Apple Keynote®. This cordless remote also offers true plug and play capability with no need for software drivers, while the long-range 2.4 GHz technology allows for effective presentations up to 50 feet (15 m).

# **Contents**

- Targus Multimedia Presentation Remote
- Mini USB Receiver
- 1 x AAA battery
- User Guide

# System Requirements

#### **Hardware**

• USB port

### **Operating System**

- Microsoft Windows® 2000
- Microsoft Windows® XP
- Microsoft Windows Vista®
- Microsoft Windows® 7
- Microsoft Windows® 8
- Mac OS® X 10.4 10.8

# Setting Up Your Remote Installing the Batteries

Press the battery cover release button to open the battery cover and carefully lift the cover as shown.

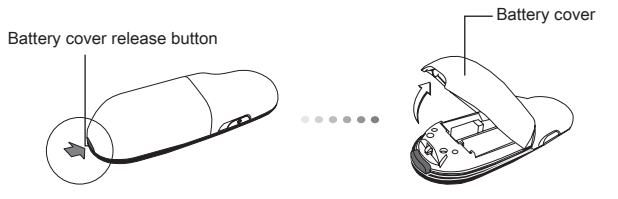

Insert the supplied batteries, making sure the positive (+) and negative (-) ends of the batteries match the polarity indicators inside the battery compartment.

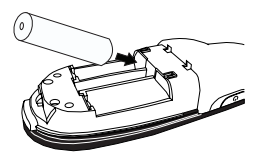

Remove the mini USB receiver stored inside the center compartment.

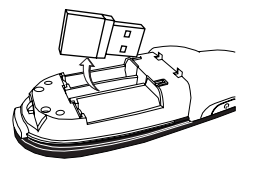

Slide the battery cover back into position until it "clicks" firmly into place.

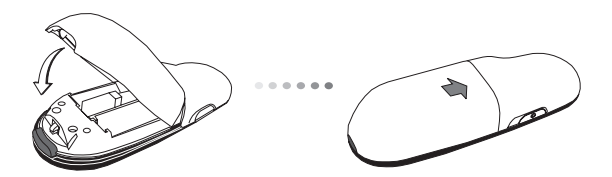

# Using Your Remote

Before using the remote, please select your computer type and preferred presentation software. Locate the switch inside the battery compartment as shown.

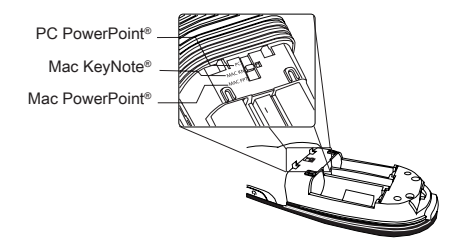

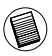

NOTE: SELECT "PC POWERPOINT" IF YOU USE A COMPUTER MADE BY: HP/COMPAQ, DELL, TOSHIBA, GATEWAY, PANASONIC, FUJITSU, SONY, IBM/LENOVO, ACER, ASUS, ETC.

This remote is a plug and play device. It will automatically operate when the USB receiver is connected to the computer. Plug the mini USB receiver into any available USB port on your computer.

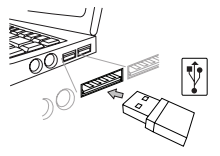

Turn on the remote by pressing and holding the On/Off power button for 3 seconds.

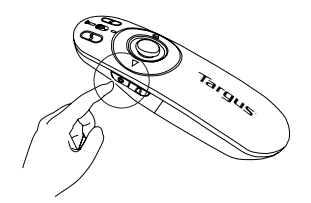

# Keys and Functions

This device can function as a presenter or a wireless mouse by using the mode switch (12).

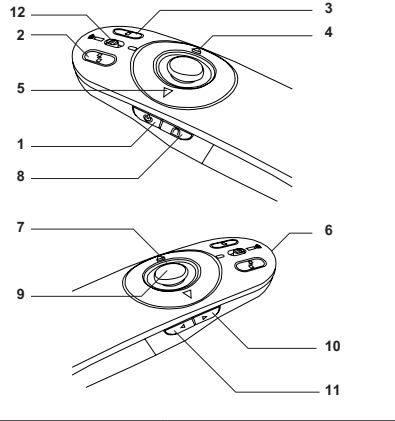

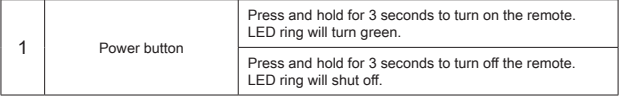

# Using the Device — Presenter Mode

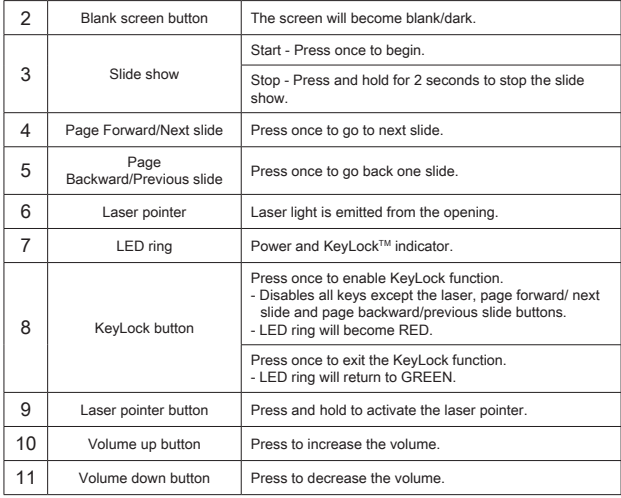

# Using the Device — Mouse Mode

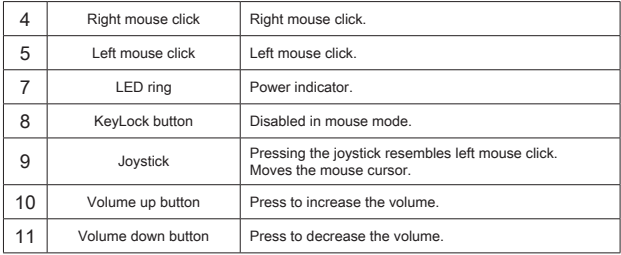

# Safety Measures

- To avoid possible eye damage, never point the remote's laser at people, especially their faces, or look directly into the remote's laser beam.
- Avoid pointing the remote's laser beam at a mirror or other highly-reflective surface.
- Keep the remote away from young children.
- Never view the remote's laser beam using telescopic devices, such as a microscope or binoculars.
- Any attempt to disassemble, adjust or repair the remote may result in exposure to laser light or other safety hazards.

# Troubleshooting

#### **What do I do if the response time of the remote is slow or it intermittently stops working?**

- Make sure that the remote is within 50 feet (15 m) of the mini USB receiver and computer.
- Increase the distance between the remote's receiver and the base units of other wireless devices.
- Turn off any wireless devices and their base units that are near the remote's receiver.
- Replace the battery.

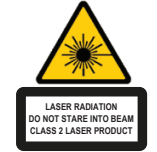

Complies with EN 60825-1: 1994+A1+A2 and Complies with 21 CFR 1040.10 and 1040.11 except for deviation pursuant to Laser Notice No.50,dated July 26,2001.

AVOID EXPOSURE — HAZARDOUS ELECTROMAGNETIC RADIATION EMITTED FROM THIS APERTURE.

LASER RADIATION. DO NOT STARE INTO THE BEAM OR VIEW DIRECTLY WITH OPTICAL INSTRUMENTS. CLASS 2 LASER PRODUCT.

NEVER POINT A LASER BEAM INTO A PERSON'S EYES OR VIEW A LASER BEAM DIRECTLY, AS PROLONGED EXPOSURE CAN BE HAZARDOUS TO THE EYES. MOMENTARY EXPOSURE FROM A LASER POINTER, SUCH AS AN INADVERTENT SWEEP OF THE LIGHT ACROSS A PERSON'S EYES, MAY CAUSE TEMPORARY FLASH BLINDNESS SIMILAR TO THE EFFECT OF A CAMERA FLASH BULB. ALTHOUGH THIS CONDITION IS TEMPORARY, IT CAN BECOME MORE DANGEROUS IF THE EXPOSED PERSON IS ENGAGED IN A VISION-CRITICAL ACTIVITY SUCH AS DRIVING.

CAUTION: ANY CHANGES OR MODIFICATIONS NOT EXPRESSLY APPROVED BY THE PARTY RESPONSIBLE FOR COMPLIANCE COULD VOID THE USER'S AUTHORITY TO OPERATE THE EQUIPMENT.

THIS DEVICE AND ITS ANTENNA(S) MUST NOT BE CO-LOCATED OR OPERATING IN CONJUNCTION WITH ANY OTHER ANTENNA OR TRANSMITTER. YOUR DEVICE CONTAINS A LOW POWER TRANSMITTER. WHEN DEVICE IS TRANSMITTED IT SENDS OUT RADIO FREQUENCY (RF) SIGNAL. NOTE: THE MANUFACTURER IS NOT RESPONSIBLE FOR ANY RADIO OR TV INTERFERENCE CAUSED BY UNAUTHORIZED MODIFICATIONS TO THIS EQUIPMENT. SUCH MODIFICATIONS COULD VOID THE USER'S AUTHORITY TO OPERATE THE EQUIPMENT.

### BG – Въведение

Благодарим за покупката на дистанционно управление за презентации Targus. Комбинацията от дистанционно управление, лазерна показалка и контрол на курсора работи както с Microsoft PowerPoint® така и с Apple Keynote®. Безжичното дистанционно управление предлага възможност за 'plug-n-play', без нужда от допълнителни драйвери, а технологията за широк обхват 2.4 GHz позволява презентации до 50 фута (15 m.)

### Съдържание

- Дистанционно управление за презентацииTargus
- Мини USB приемник
- 1 батерии AAA
- Ръководство на потребителя

### Системни изисквания

#### **Хардуеър**

• USB интерфейс

#### **Операционна система**

- Microsoft Windows® 2000
- Microsoft Windows® XP
- Microsoft Windows Vista®
- Microsoft Windows® 7
- Microsoft Windows® 8
- Mac OS® X 10.4 10.8

### Настройка на дистанционното управление Поставяне на батериите

Натиснете бутона за освобождаване на капака на батериите, за да го отворите. Повдигнете капака, както е показано.

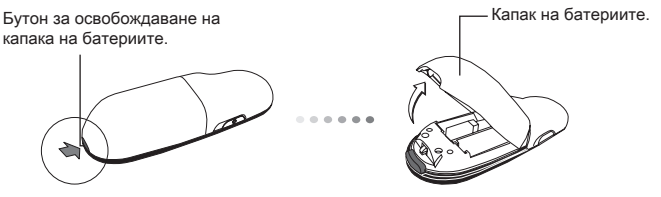

Поставете батериите от комплекта, като се уверите, че положителния (+) и отрицателния (-) край на всяка батерия съответства на индикаторите за поляритет в отделението за батерии.

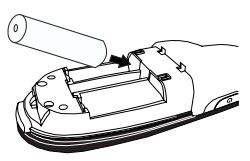

Отстранете миниатюрния USB приемник, съхраняван в средното отделение.

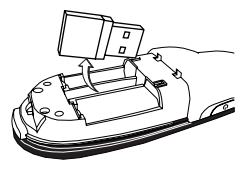

Плъзнете капака на отделението за батерии, докато щракне на място.

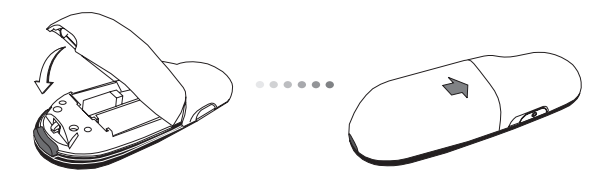

# Използване на дистанционното

### управление.

Преди да започнете употребата на дистанционното управление, изберете вида на компютъра и предпочитаната програма за презентации. Поставете ключа в отделението за батериите, както е показано.

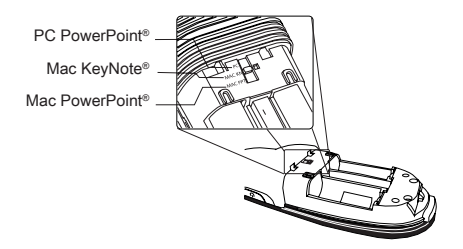

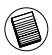

ЗАБЕЛЕЖКА :ИЗБЕРЕТЕ "PC/POWERPOINT", АКО ИЗПОЛЗВАТЕ КОМПЮТЪР ОТ МАРКИТЕ : HP/ COMPAQ, DELL, TOSHIBA, GATE-WAY, PANASONIC, FUJITSU, SONY, IBM/LENOVO, ACER, ASUS, ETC.

Дистанционното управление е устройство от тип 'plug-n-play'. То трябва да започне да работи автоматично при включване на USB приемника към компютъра. Включете мини USB приемника към произволен свободен USB порт на компютъра.

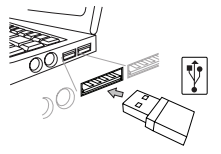

Включете дистанционното управление, като натиснете и задържите бутона за включване/изключване на захранването за три секунди.

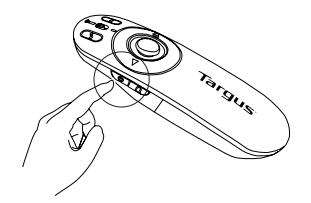

### Ключове и функции

Устройството може да работи като презентационен модул или като безжична мишка, чрез натискане на превключвателя за режим (12)

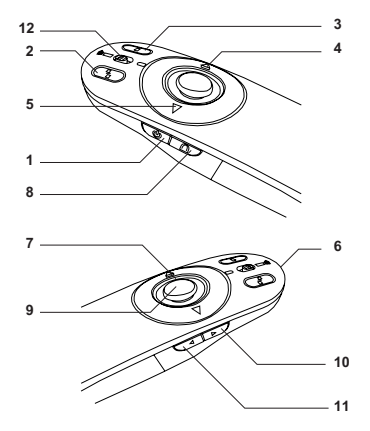

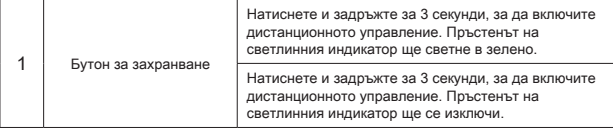

### презентационен режим

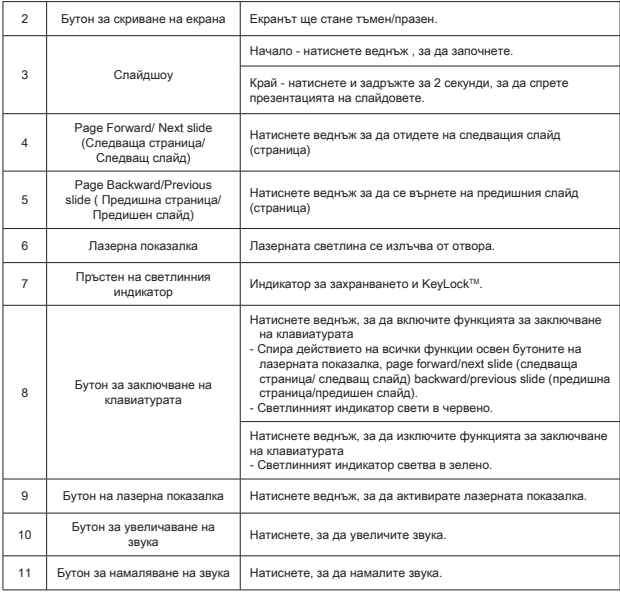

# Използване на устройството режим "мишка"

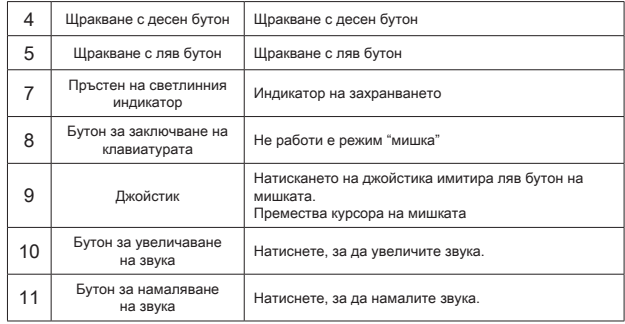

### Мерки за безопасност

- За да избегнете увреждане на очите, никога не насочвайте лазерната показалка към хора, особено към лицето и не поглеждайте направо в лазерния лъч.
- Не насочвайте лазерния лъч към огледала или друга светлоотразителна повърхност.
- Пазете дистанционното управление от деца.
- Никога не гледайте лазерния лъч през телескопични устройства, като микроскоп или бинокъл.
- Всеки опит да разглобите, поправите или ремонтирате дистанционното управление може да причини излагане на лазерна светлина или да ви изложи на други рискове.

# Повреди

#### **Какво трябва да бъде направено, ако времето за реакция на дистанционното управление е дълго или то работи с прекъсвания?**

- •Уверете се, че дистанционното управление е в радиус от 50 фута (15 m) от мини USB приемника.
- Увеличете разстоянието между приемника и базовите станции на други безжични устройства.
- Изключете всички безжични устройства и техните базови станции, намиращи се в близост до приемника.
- Сменете батерията.

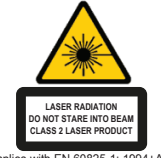

Complies with EN 60825-1: 1994+A1+A2 and Complies with 21 CFR 1040.10 and 1040.11 except for deviation pursuant to Laser Notice No.50,dated July 26,2001.

ИЗБЯГВАЙТЕ ИЗЛАГАНЕ--ВРЕДНА ЕЛЕКТРОМАГНИТНА РАДИАЦИЯ СЕ ИЗЛЪЧВА ОТ ТОЗИ ОТВОР.

ЛАЗЕРНА РАДИАЦИЯ. НЕ СЕ ВЗИРАЙТЕ В ЛЪЧА И НЕ ГЛЕДАЙТЕ ДИРЕКТНО В ОПТИЧНИЯ ОТВОР.

ЛАЗЕРНА РАДИАЦИЯ. НЕ СЕ ВЗИРАЙТЕ В ЛЪЧА И НЕ ГЛЕДАЙТЕ ДИРЕКТНО С ОПТИЧНИ ИНСТРУМЕНТИ. ЛАЗЕРЕН ПРОДУКТ КЛАС 2.

НИКОГА НЕ НАСОЧВАЙТЕ ЛАЗЕРЕН ЛЪЧ В ОЧИТЕ НА ДРУГ, КАКТО И НЕ ГЛЕДАЙТЕ ДИРЕКТНО В ЛАЗЕРЕН ЛЪЧ, ТЪЙ КАТО ПРОДЪЛЖИТЕЛНОТО ИЗЛАГАНЕ МОЖЕ ДА Е ВРЕЛНО ЗА ОЧИТЕ.

МОМЕНТНОТО ИЗЛАГАНЕ НА СВЕТЛИНАТА ОТ ЛАЗЕРНА ПОКАЗАЛКА, КАТО НАПРИМЕР СЛУЧАЙНОТО ПРЕМИНАВАНЕ НА ЛЪЧА ПРЕЗ ОЧИТЕ ПРИ УПОТРЕБА, МОЖЕ ДА ПРИЧИНИ ВРЕМЕННО ЗАСЛЕПЯВАНЕ, ПОДОБНО НА ЕФЕКТА ОТ СВЕТКАВИЦА НА ФОТОАПАРАТ. ВЪПРЕКИ ЧЕ ТОВА СЪСТОЯНИЕ Е ВРЕМЕННО, ТО МОЖЕ ДА Е ОПАСНО, АКО ЛИЦЕТО ИЗЛОЖЕНО НА ЛЪЧА ИЗВЪРШВА ДЕЙНОСТ, ЗА КОЯТО РОЛЯТА НА ЗРЕНИЕТО Е КРИТИЧНА, КАТО НАПРИМЕР УПРАВЛЕНИЕ НА АВТОМОБИЛ.

ВНИМАНИЕ: ВСЯКАКВИ ИЗМЕНЕНИЯ И МОДИФИКАЦИИ, КОИТО НЕ СА ИЗРИЧНО ОДОБРЕНИ ОТ СТРАНАТА ОТГОВАРЯЩА ЗА СЪОТВЕТСТВИЕТО, МОГАТ АНУЛИРАТ ПРАВОМОЩИЯТА НА ПОТРЕБИТЕЛЯ ДА ИЗПОЛЗВА ОБОРУДВАНЕТО. ТОВА УСТРОЙСТВО И НЕГОВАТА АНТЕНА(И) НЕ ТРЯБВА ДА СЕ НАМИРА НА ЕДНО И СЪЩО МЯСТО ИЛИ ДА РАБОТИ ЗАЕДНО С ДРУГА АНТЕНА ИЛИ ПРЕДАВАТЕЛ ВАШЕТО УСТРОЙСТВО СЪДЪРЖА ТРАНСМИТЕР С НИСКА МОЩНОСТ. КОГАТО УСТРОЙСТВОТО ПРЕДАВА, ТО ИЗПРАЩА РАДИОЧЕСТОТЕН (RF) СИГНАЛ. БЕЛЕЖКА: ПРОИЗВОДИТЕЛЯТ НЕ НОСИ ОТГОВОРНОСТ ЗА РАДИО ИЛИ ТЕЛЕВИЗИОННИ СМУЩЕНИЯ, ПРЕДИЗВИКАНИ ОТ НЕРЕГЛАМЕНТИРАНИ МОДИФИКАЦИИ НА ТОВА ОБОРУДВАНЕ. ПОДОБНИ МОДИФИКАЦИИ МОГАТ АНУЛИРАТ ПРАВОМОЩИЯТА НА ПОТРЕБИТЕЛЯ ДА ИЗПОЛЗВА ОБОРУДВАНЕТО.

# CZ – Úvod

Děkujeme vám, že jste si zakoupili Multimediální dálkový prezentér od společnosti Targus. Tuto kombinaci dálkového ovládání, laserového ukazatele a ovládání kurzoru lze použít v Microsoft PowerPoint® i Apple Keynote®. Tento bezdrátový prezentér má také schopnost plug-n-play, kdy nejsou potřeba softwarové ovladače. 2,4GHz technologie dlouhého dosahu umožňuje efektivní prezentace až ze vzdálenosti 15 m.

# Obsah

- Multimediální dálkový prezentér Targus
- Přijímač mini USB
- 1 baterie AAA
- Návod k obsluze

# Systémové požadavky

#### **Hardware**

• Rozhraní USB

### **Operační systém**

- Microsoft Windows® 2000
- Microsoft Windows® XP
- Microsoft Windows Vista®
- Microsoft Windows® 7
- Microsoft Windows® 8
- Mac OS® X 10.4 10.8

# Nastavení dálkového prezentéru Vložení baterií

Stiskněte tlačítko otevření krytu prostrou pro baterie a kryt opatrně nadzvedněte, podle nákresu.

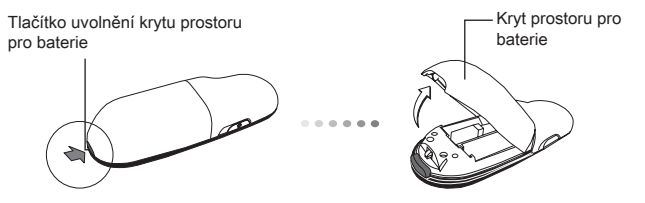

Vložte dodané baterie, ujistěte se, že kladný (+) a záporný (-) konec baterií odpovídá označení polarity uvnitř prostoru pro baterii.

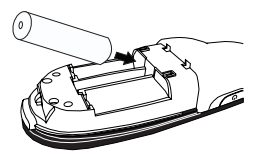

Přijímač mini USB vyjměte z středového úložného prostoru.

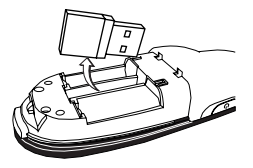

Kryt prostoru pro baterii zasuňte zpět, dokud pevně "nezaklikne" na místě.

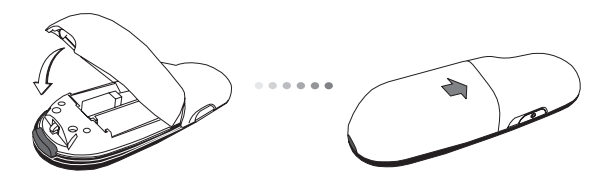

# Používání dálkového prezentéru

Před použitím prezentéru vyberte typ počítače a upřednostňovaný prezentační software. Spínač je umístěn v prostoru pro baterii, viz nákres.

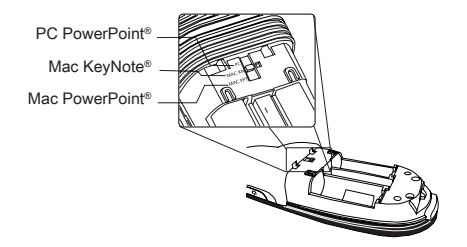

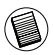

POZNÁMKA: ZVOLTE MOŽNOST "PC POWERPOINT", POKUD POUŽÍVÁTE POČÍTAČ OD SPOLEČNOSTÍ: HP/ COMPAQ, DELL, TOSHIBA, GATEWAY, PANASONIC, FUJITSU, SONY, IBM/LENOVO, ACER, ASUS, ATD.

Tento prezentér je zařízením plug-n-play. Bude pracovat automaticky, jakmile bude přijímač USB zapojen do počítače. Přijímač mini USB zasuňte do volného portu USB ve vašem počítači.

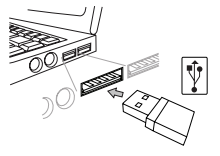

Dálkový prezentér zapnete stisknutím a přidržením vypínače na 3 sekundy.

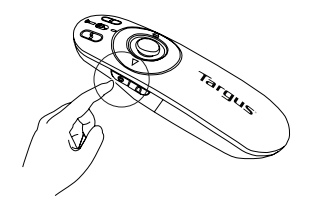

# Klávesy a funkce

Toto zařízení lze používat jako prezentér nebo bezdrátovou myš a to pomocí přepínače režimu (12).

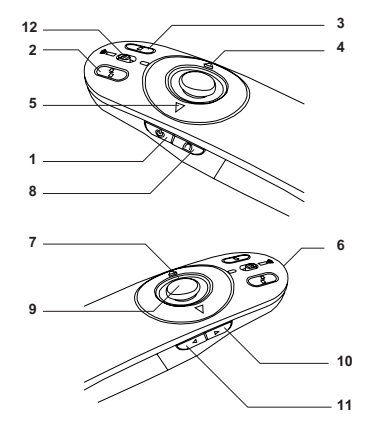

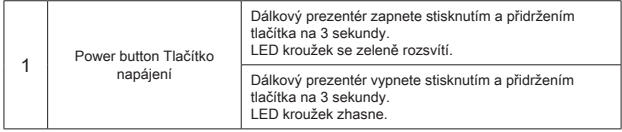

# Používání zařízení - Režim prezentér

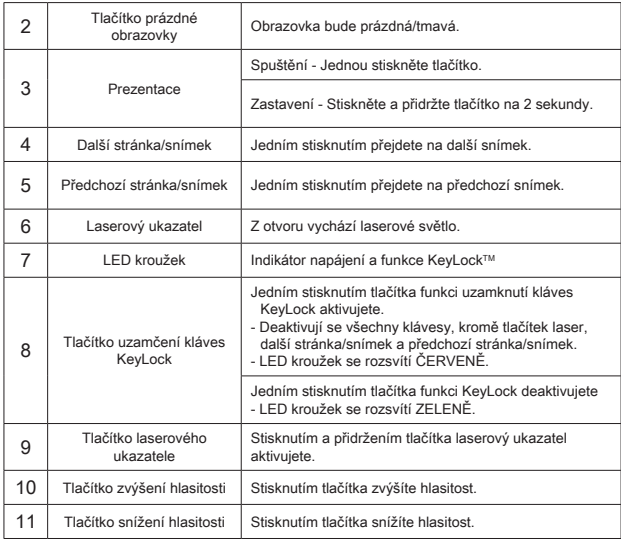

# Používání zařízení - Režim myš

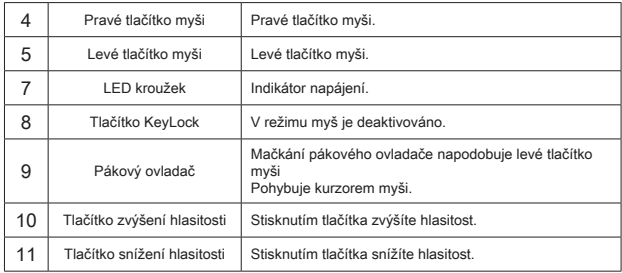

# Bezpečnostní opatření

- Abyste zabránili poškození zraku, nikdy nemiřte laserem prezentéru na osoby, v žádném případě na jejich tváře, ani se přímo nedívejte do laserového paprsku.
- Laserový paprsek nemiřte na zrcadlo ani na jiné plochy, které se velmi odráží.
- Dálkový prezentér uchovávejte mimo dosah dětí.
- Nikdy se na laserový paprsek nedívejte pomocí teleskopických zařízení, jako např. mikroskopem nebo dalekohledem.
- Snaha o demontáž, úpravu nebo opravu dálkového prezentéru může způsobit vystavení laserovému světlu nebo jiná nebezpečí.

# Řešení problémů

#### **Co mám dělat, pokud je doba reakce dálkového prezentéru pomalá nebo přestane chvílemi pracovat?**

- Dálkový prezentér může být vzdálen maximálně 15 m od přijímače USB a počítače.
- Zvyšte vzdálenost mezi přijímačem prezentéru a základními jednotkami jiných bezdrátových zařízení.
- Vypněte všechna bezdrátová zařízení a jejich základní jednotky, které jsou v blízkosti přijímače dálkového prezentéru.
- Vyměňte baterii.

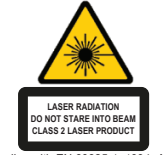

Complies with EN 60825-1: 1994+A1+A2 and Complies with 21 CFR 1040.10 and 1040.11 except for deviation pursuant to Laser Notice No.50,dated July 26,2001.

VYHNĚTE SE KONTAKTU - ZAŘÍZENÍ EMITUJE NEBEZPEČNÉ ELEKTROMAGNETICKÉ ZÁŘENÍ.

LASEROVÉ VYZAŘOVÁNÍ. NEDÍVEJTE SE DO PAPRSKU ANI POMOCÍ OPTICKÉHO ZAŘÍZENÍ.

LASEROVÉ VYZAŘOVÁNÍ. NEDÍVEJTE SE DO PAPRSKU ANI POMOCÍ OPTICKÉHO ZAŘÍZENÍ. PRODUKT LASEROVÉ TŘÍDY 2.LASEROVÝM PAPRSKEM NIKDY NEMIŘTE DO OČÍ JINÉ OSOBY ANI SE NEDÍVEJTE PŘÍMO DO PAPRSKU, PROTOŽE DELŠÍ KONTAKT MŮŽE BÝT OČÍM NEBEZPEČNÝ. CHVILKOVÝ KONTAKT S LASEROVÝM UKAZOVÁTKEM, JAKO JE NAPŘ.

NÁHODNÉ PŘEJETÍ OČÍ LASEREM, MŮŽE ZPŮSOBIT DOČASNÉ ZÁBLESKY PODOBNÉ BLESKU FOTOAPARÁTU. MŮŽE BÝT NEBEZPEČNĚJŠÍ, POKUD SE TATO OSOBA VĚNUJE ČINNOSTI NÁROČNÉ NA SLEDOVÁNÍ, NAPŘ. ŘÍZENÍ. UPOZORNĚNÍ: ZMĚNY NEBO ÚPRAVY, KTERÉ NEBYLY VÝSLOVNĚ POVOLENY STRANOU ZODPOVĚDNOU ZA SHODU, MOHOU VÉST KE ZTRÁTĚ

OPRÁVNĚNÍ UŽIVATELE POUŽÍVAT ZAŘÍZENÍ. TOTO ZAŘÍZENÍ A JEHO ANTÉNA (ANTÉNY) NESMÍ BÝT UMÍSTĚNY POBLÍŽ NEBO NESMÍ BÝT VE SPOJENÍ S JINOU ANTÉNOU ČI VYSÍLAČEM. VAŠE ZAŘÍZENÍ OBSAHUJE PŘENAŠEČ S NÍZKÝM VÝKONEM. POKUD ZAŘÍZENÍ VYSÍLÁ, ODESÍLÁ RADIOFREKVENČNÍ (RF) SIGNÁL. POZNÁMKA: VÝROBCE NENESE ODPOVĚDNOST ZA RUŠENÍ RÁDIA NEBO TELEVIZE, KTERÉ BYLO ZPŮSOBENO NEAUTORIZOVANOU ÚPRAVOU TOHOTO ZAŘÍZENÍ. TYTO ÚPRAVY BY MOHLY VÉST KE ZTRÁTĚ OPRÁVNĚNÍ UŽIVATELE POUŽÍVAT ZAŘÍZENÍ.

# DE – Einführung

Vielen Dank, dass Sie sich für den Multimedia Presenter von Targus entschieden haben. Dieser kombinierte Presenter verfügt über Laserpointer und Cursorsteuerung und arbeitet sowohl mit Microsoft PowerPoint® als auch mit Apple Keynote®. Der kabellose Presenter bietet sofortige Betriebsbereitschaft ohne dass Softwaretreiber nötig sind, während die weit reichende 2.4 GHz-Technologie effektive Präsentationen bis zu 15m (50 Fuß) Entfernung zulässt.

# Inhalt

- Targus Multimedia Presenter
- Mini USB-Receiver
- 1x AAA Batterien
- Benutzerhandbuch

# Systemanforderungen

#### **Hardware**

• USB-Schnittstelle

#### **Betriebssystem**

- Microsoft Windows® 2000
- Microsoft Windows® XP
- Microsoft Windows Vista®
- Microsoft Windows® 7
- Microsoft Windows® 8
- Mac OS® X 10.4 10.8

# Einrichten des Presenters Einlegen der Batterien

Drücken Sie den Entriegelungsknopf der Batterieabdeckung, um die Batterieabdeckung zu öffnen, und heben Sie, wie dargestellt, die Abdeckung vorsichtig an.

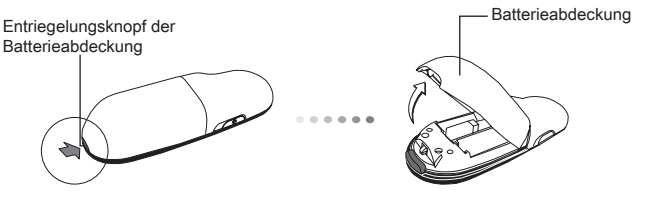

Legen Sie die mitgelieferte Batterie ein. Stellen Sie sicher, dass die positiven (+) und negativen (-) Enden der Batterien mit den Polaritätsmarkierungen im Batteriefach übereinstimmen.

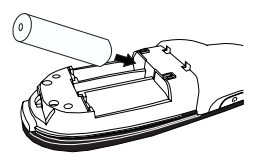

Nehmen Sie den Mini USB-Receiver, der sich im Inneren des zentralen Fachs befindet, heraus.

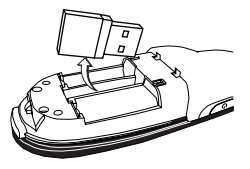

Schieben Sie die Batterieabdeckung wieder in ihre Position, bis sie fest "einrastet".

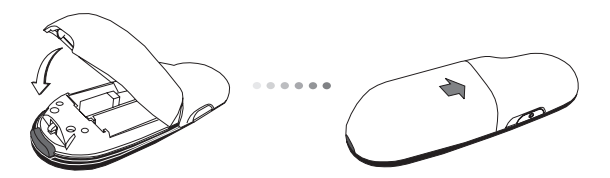

### Verwendung des Presenters

Bitte wählen Sie, bevor Sie den Presenter verwenden, Ihren Computertyp und Ihre bevorzugte Präsentationssoftware. Stellen Sie den Schalter im Batteriefach wie dargestellt ein.

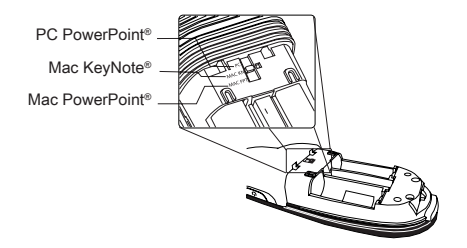

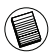

HINWEIS: WÄHLEN SIE "PC POWERPOINT", WENN SIE EINEN COMPUTER EINES DER FOLGENDEN HERSTELLER VERWENDEN: HP/ COMPAQ, DELL, TOSHIBA, GATEWAY, PANASONIC, FUJITSU, SONY, IBM/LENOVO, ACER, ASUS, USW.

Der Presenter ist ein sofort betriebsbereites Gerät. Sie wird automatisch starten, wenn der USB-Receiver an den Computer angeschlossen wird. Stecken Sie den Mini USB-Receiver in einen freien USB Port an Ihrem Computer ein.
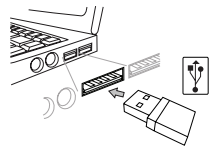

Schalten Sie den Presenter ein, indem Sie den An/Aus-Schalter 3 Sekunden lang drücken und halten.

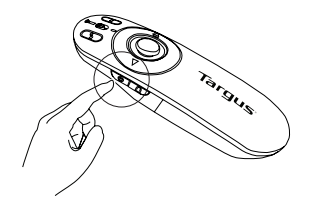

### Tasten und Funktionen

Das Gerät kann, je nachdem wie Sie den Modus-Schalter stellen, als Presenter oder als kabellose Maus verwendet werden (12).

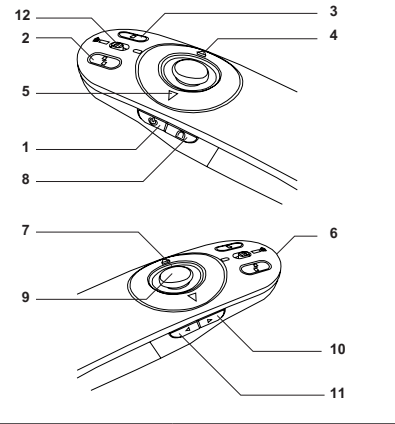

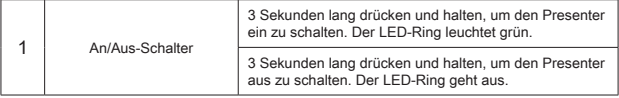

# Verwendung des Gerätes-Präsentationsmodus

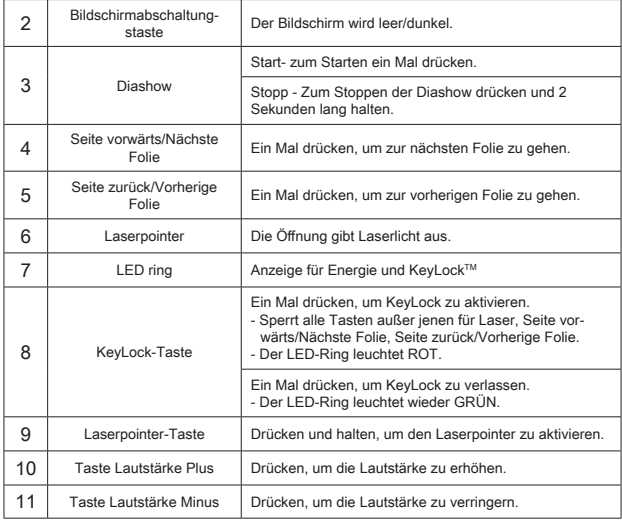

# Verwendung des Gerätes- Mausmodus

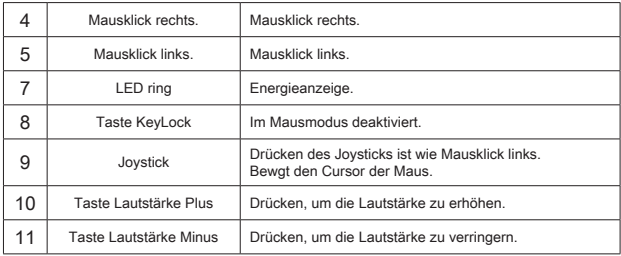

#### Sicherheitsmaßnahmen

- Richten Sie den Laser des Presenters niemals auf Menschen, besonders nicht auf deren Gesichter, und sehen Sie niemals direkt in der Laserstrahl des Presenters, um mögliche Augenschäden zu verhindern.
- Vermeiden Sie es, den Laserstrahl auf ein Spiegel oder eine andere stark reflektierende Oberfläche zu richten.
- Halten Sie den Presenter von jungen Kindern fern.
- Schauen Sie den Laserstrahl des Presenters niemals mit Teleskopgeräten, wie einem Mikroskop oder Fernglas, an.
- Jeder Versuch, den Presenter auseinander zu bauen, neu einzustellen oder zu reparieren, kann zu Laserlicht-Exposition oder anderen Gefährdungen führen.

## Problemlösung

#### **Was kann ich machen, wenn die Reaktionszeit des Presenters langsam ist oder sie zwischenzeitlich aufhört zu arbeiten?**

- Stellen Sie sicher, dass sich der Presenter in einem Abstand von innerhalb 15 Meter (50 Fuß) zu Mini USB-Receiver und Computer befindet.
- Vergrößern Sie den Abstand zwischen dem Receiver des Presenters und den Basiseinheiten anderer kabelloser Geräte.
- Schalten Sie alle kabellosen Geräte und deren Basiseinheiten ab, die sich der Nähe des Receivers des Presenters befinden.
- Ersetzen Sie die Batterie.

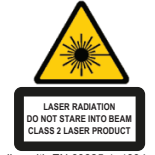

Complies with EN 60825-1: 1994+A1+A2 and Complies with 21 CFR 1040.10 and 1040.11 except for deviation pursuant to Laser Notice No.50,dated July 26,2001.

DAS GERÄT NICHT ÖFFNEN! DAS GERÄT ERZEUGT GEFÄHRLICHE ELEKTROMAGNETISCHE

STRAHLUNG. LASERSTRAHLUNG. NICHT IN DEN STRAHL BLICKEN ODER MIT DEM STRAHL DIREKT AUF OPTISCHE GERÄTE ZEIGEN. DIES IST EIN LASERPRODUKT DER KI ASSE<sub>2</sub>

DER LASERSTRAHL DARF NICHT AUF DIE AUGEN EINER ANDEREN PERSON GERICHTET ODER DIREKT ANGESEHEN WERDEN, WEIL EINE LÄNGERE BLICKKONTAKT SCHÄDLICH FÜR DIE AUGEN IST.

EINE KURZER BLICKKONTAKT MIT DEM LASERZEIGER, SOWIE EIN ZUFÄLLIGES SCHWENKENDES LICHTES ÜBER DIE AUGEN KÖNNTE EINE VORÜBERGEHENDE BLITZERBLINDUNG VERURSACHEN, DIE DEM EFFEKT EINES KAMERABLITZLICHTES ÄHNELT. OBWOHL DIESER ZUSTAND VORÜBERGEHEND IST, KANN ER GEFÄHRLICH SEIN, WENN DIE ANGESTRAHLTE PERSON EINE FÜR DIE SICHT KRITISCHE AKTIVITÄT AUSFÜHRT, WIE Z.B. AUTOFAHREN. VORSICHT:ÄNDERUNGEN UND MANIPULATIONEN AM GERÄT, DIE NICHT AUSDRÜCKLICH VON DER FÜR DIE BEWILLIGUNG ZUSTÄNDIGEN PARTEI GENEHMIGT WURDEN, KÖNNEN ZUM VERLUST DER BETRIEBSERLUBNIS FÜR DIESES GERÄT FÜHREN. DIESES GERÄT UND SEINE ANTENNE(N) DÜRFEN NICHT ZUSAMMEN MIT ANDEREN ANTENNEN ODER SENDEANLAGEN POSITIONIERT, GELAGERT ODER BETRIEBEN WERDEN. DIESES GERÄT ENTHÄLT EINEN LOW-POWER SENDER. WENN DER SENDER ÜBERMITTELT, SENDET ER RADIOFREQUENZSIGNALE AUS. HINWEIS: DER HERSTELLER ÜBERNIMMT KEINERLEI HAFTUNG FÜR MÖGLICHE RADIO ODER TV STÖRUNGEN, DIE DURCH UNBEFUGTE MANIPULATIONEN AN DIESEM GERÄT VERURSACHT WURDEN. SOLCHE MANIPULATIONEN KÖNNEN ZUM VERLUST DER BETRIEBSERLAUBNIS FÜR DIESES GERÄT FÜHREN.

# DK – Introduktion

Tak fordi du valgte at købe en Targus Multimedie Præsentationsfjernbetjening. Denne fjernbetjening, har både laserpointer og cursorkontrol, og kan bruges med både Microsoft PowerPoint® og Apple Keynote®. Denne trådløse fjernbetjening giver dig plug-n-play uden software driver, mens den langtrækkende 2,4 GHz teknologi gør det muligt at præsentere på en afstand af op til 15 m.

# Indhold

- Targus Multimedie Præsentationsfjernbetjening
- Mini USB modtager
- 1 x AAA batterier
- Brugsanvisning

# **Systemkrav**

#### **Hardware**

• USB interface

#### **Operativsystem**

- Microsoft Windows® 2000
- Microsoft Windows® XP
- Microsoft Windows Vista®
- Microsoft Windows® 7
- Microsoft Windows® 8
- Mac OS® X 10.4 10.8

# Indstilling af din Fjernbetjening Isætning af batterier

Tryk på knappen til lågen på batterirummet og tag det af som vist.

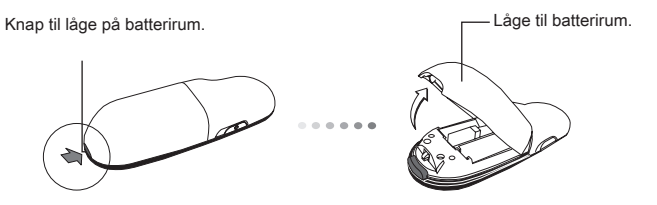

Isæt de leverede batterier og sørg for, at de positive (+) og negative (-) ender af batteriet matcher indikatorerne indeni batterirummet.

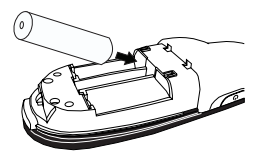

Fjern mini USB modtageren, som er opbevaret i det midterste rum.

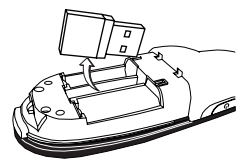

Skub lågen til batterirummet i, indtil det "klikker" på plads.

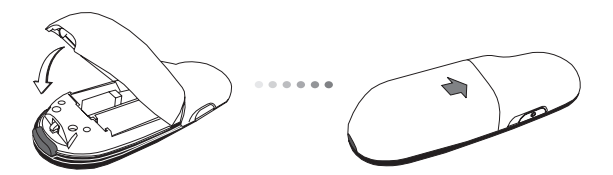

# Sådan bruges din fjernbetjening

Før du bruger fjernbetjeningen skal du vælge din computertype og præsentationssoftware. Find knappen indeni batterirummet som vist.

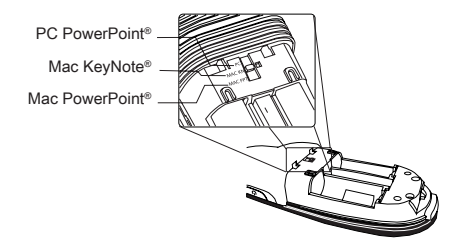

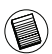

NB: VÆLG "PC POWERPOINT" HVIS DIN COMPUTER ER AF MÆR-KET: HP/ COMPAQ, DELL, TOSHIBA, GATEWAY, PANASONIC, FU-JITSU, SONY, IBM/LENOVO, ACER, ASUS, OSV.

Denne fjernbetjening er et plug-n-play apparat. Den aktiveres automatisk, når USB modtageren forbindes til din computer. Isæt mini USB modtageren i en ledig USB port på din computer.

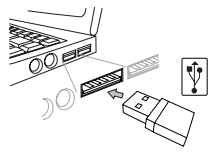

Tænd for fjernbetjeningen ved at trykke og holde on/off (tænd/sluk) inde i 3 sekunder.

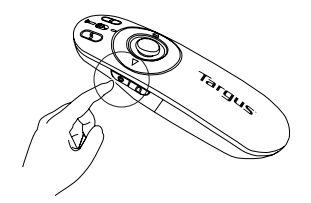

# Knapper og Funktioner

Dette apparat kan skifte funktion som enten presenter eller trådløs mus (12).

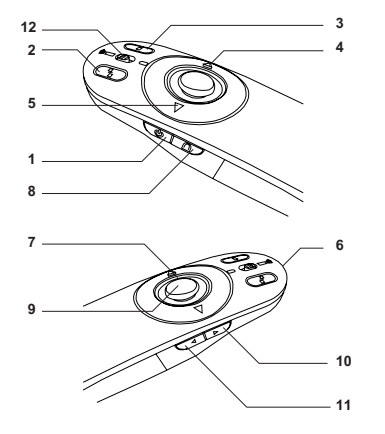

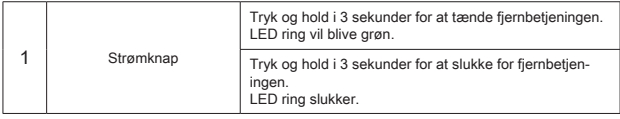

# Sådan bruges apparatet - Presenter funktion

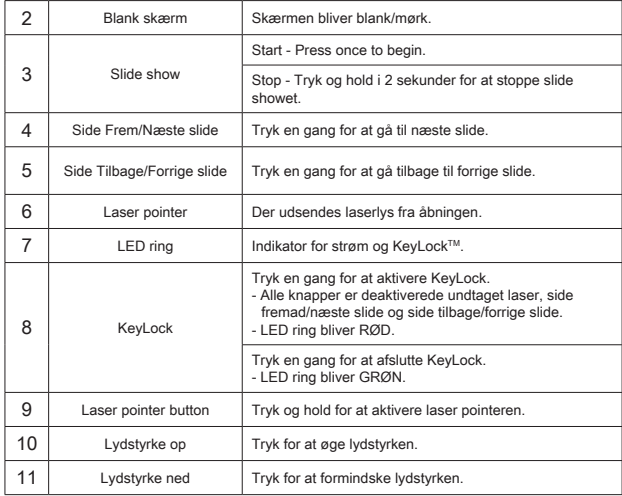

# Sådan bruges apparatet - Musefunktion

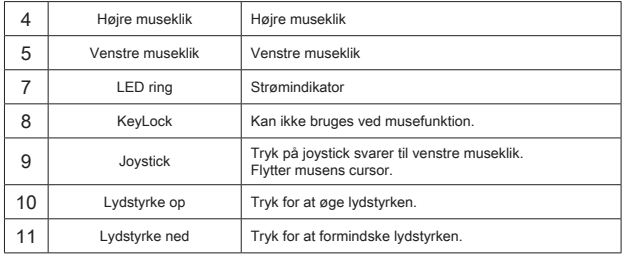

## Sikkerhedsforanstaltninger

- Undgå skader på øjnene: peg ikke fjernbetjeningens laser direkte på nogen, især ikke på ansigtet, og kig ikke direkte ind i laserstrålen.
- Undgå at pege fjernbetjeningens laserstråle på et spejl eller andre genspejlende overflader.
- Hold fjernbetjeningen væk fra små børn.
- Kig aldrig på fjernbetjeningens laserstråle med et teleskopisk apparat så som mikroskop eller kikkert.
- Forsøg på at skille ad eller reparere fjernbetjeningen kan resultere i udsættelse for laserlys eller anden fare.

### Problemløsning

#### **Hvad gør jeg, hvis fjernbetjeningens reaktionstid er langsom eller stopper midlertidigt med at virke?**

- Sørg for at fjernbetjeningen er indenfor en afstand på 15 m fra mini USB modtager og computer.
- Øg distancen mellem fjernbetjeningens modtager og andre trådløse apparaters base.
- Sluk andre trådløse apparater og deres baser, som er i nærheden af fiernbetjeningens modtager.
- Skift batteri.

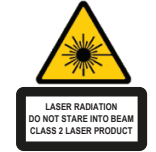

Complies with EN 60825-1: 1994+A1+A2 and Complies with 21 CFR 1040.10 and 1040.11 except for deviation pursuant to Laser Notice No.50,dated July 26,2001.

UNDGÅ UDSÆTTELSE -- FARLIG ELEKTROMAGNETISK STRÅLING FRA DETTE APPARAT LASERSTRÅLING. SE IKKE DIREKTE PÅ STRÅLEN ELLER MED OPTISK UDSTYR. KLASSE 2 LASERPRODUKT.

PEG ALDRIG LASERSTRÅLEN DIREKTE PÅ EN PERSONS ØJNE ELLER SE DIREKTE PÅ LASERSTRÅLEN, DA VEDVARENDE UDSÆTTELSE KAN SKADE ØJNENE.

KORT UDSÆTTELSE FRA EN LASERPEGEPIND, SOM VED AT FEJE LYSET HEN OVER ØJNENE VED EN FEJL, KAN GIVE MIDLERTIDIG BLINDHED, SOM SVARER TIL EFFEKTEN AF EN BLITZ. SELV OM DET KUN ER MIDLERTIDIG BLINDHED, ER DET MERE FARLIGT, HVIS PERSONEN ER I GANG MED E EKS. AT KØRE, HVOR HAN BRUGER ØJNENE, ADVARSEL: ÆNDRINGER FORETAGET SOM IKKE ER GODKENDT AF DEN FOR OVERHOLDELSE ANSVARLIGE KAN RESULTERE I, AT BRUGEREN IKKE LÆNGERE TILLADES AT BRUGE UDSTYRET. DETTE APPARAT OG DETS ANTENNE(R) MÅ IKKE SAMMENSTILLES ELLER BRUGES I FORBINDELSE MED EN ANDEN ANTENNE ELLER SENDER. DIT APPARAT INDEHOLDER EN LAVKRAFTSSENDER. NÅR APPARATET SENDER, SENDER DEN RADIOFREKVENSSIGNAL (RF) NB: PRODUCENTEN ER IKKE ANSVARLIG FOR RADIO ELLER TV INTERFERENS SOM ER ET RESULTAT AF UAUTORISEREDE ÆNDRING AF DETTE UDSTYR. SÅDANNE ÆNDRINGER KAN RESULTERE I, AT BRUGEREN IKKE LÆNGERE TILLADES AT BRUGE UDSTYRET.

### EE – Sissejuhatus

Täname teid Targus multimeedia esitluspuldi ostmise eest. Käesolev laserpointeri ja kursorjuhtimisega kombineeritud pult töötab nii Microsoft PowerPoint® kui Apple Keynote® programmidega. Antud traadita pult pakub ka tõelist ühenda-ja-kasuta võimekust ning ei vaja tarkvara draivereid, samas kui suure ulatusega 2,4 GHz tehnoloogia võimaldab efektiivset esitlust kuni 15 meetri ulatuses.

# Komplekti kuulub

- Targus multimeedia esitluspult
- Mini USB vastuvõtja
- 1 x AAA patareid
- Kasutusjuhend

# Nõuded süsteemile

#### **Riistvara**

• USB liides

#### **Operatsioonisüsteem**

- Microsoft Windows® 2000
- Microsoft Windows® XP
- Microsoft Windows Vista®
- Microsoft Windows® 7
- Microsoft Windows® 8
- Mac OS® X 10.4 10.8

# Puldi töökorda seadmine Patareide paigaldamine

Vajutage patareipesa avamiseks patarei kaane vabastusnupule ning tõstke kaas ettevaatlikult pildil näidatud viisil.

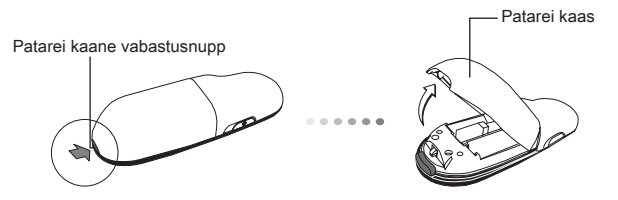

Pange oma kohale kaasas olev patarei jälgides, et patarei pluss (+) ja miinus (-) otsad langeks kokku patarei pesas olevate märgistega.

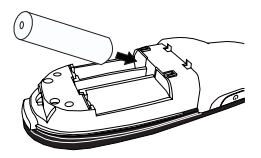

Võtke välja keskmises pesas asuv mini USB vastuvõtja.

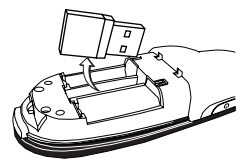

Lükake aku kaas oma kohale kuni ta "klõpsatusega" kindlalt oma kohale kinnitub.

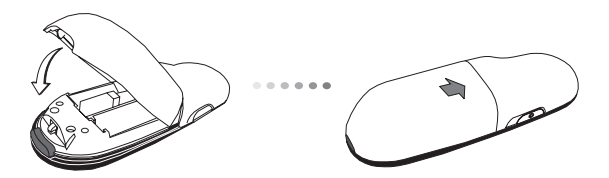

# Puldi kasutamine

Enne puldi kasutamist valige palun oma arvutitüüp ning eelistatud esitlustarkvara. Leidke patareipesa sees näidatud lüliti.

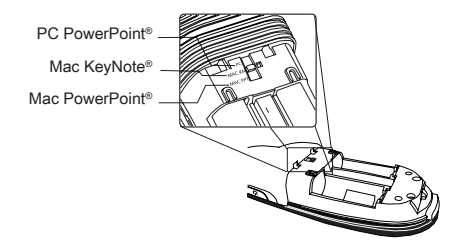

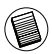

MÄRKUS: VALIGE "PC POWERPOINT" KUI TE KASUTATE ARVUTIT, MILLE ON VALMISTANUD: HP/ COMPAQ, DELL, TOSHIBA, GATE-WAY, PANASONIC, FUJITSU, SONY, IBM/LENOVO, ACER, ASUS, JMS.

Antud pult on ühenda-ja-kasuta tüüpi seade. Pult hakkab automaatselt tööle kui USB vastuvõtja arvutiga ühendatakse. Ühendage mini USB vastuvõtja teie arvuti vabasse USB pesasse.

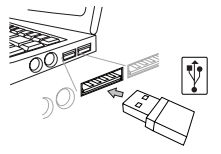

Lülitage pult sisse vajutades ja hoides selleks sisse/välja lülitamise nuppu 3 sekundit alla surutuna.

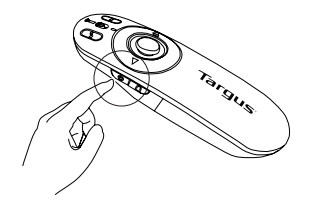

# Nupud ja funktsioonid

Režiimilülitit (12) liigutades saab antud seadet kasutada kas esitlusseadme või traadita hiirena.

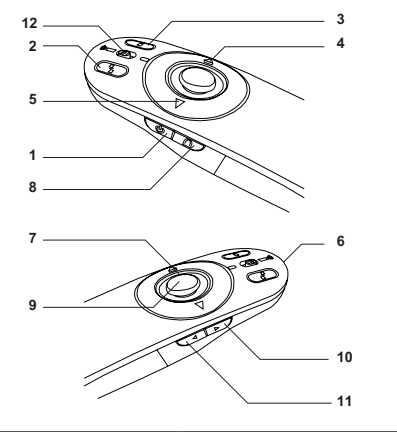

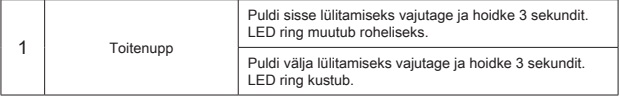

# Seadme kasutamine – esitlusseadme režiim

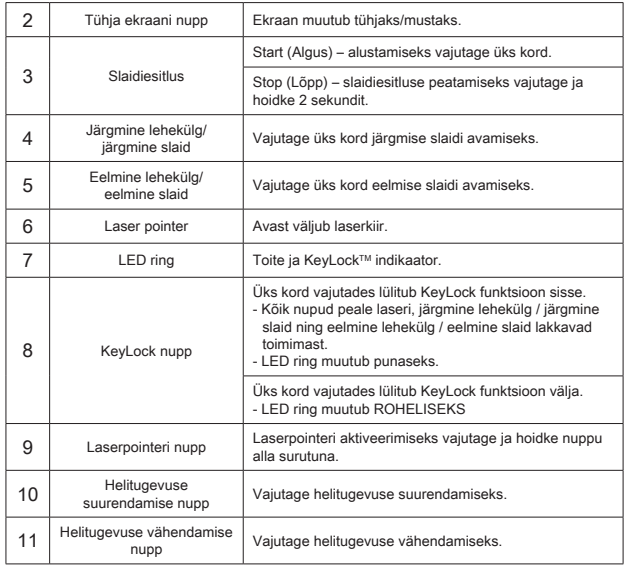

# Seadme kasutamine – hiirerežiim

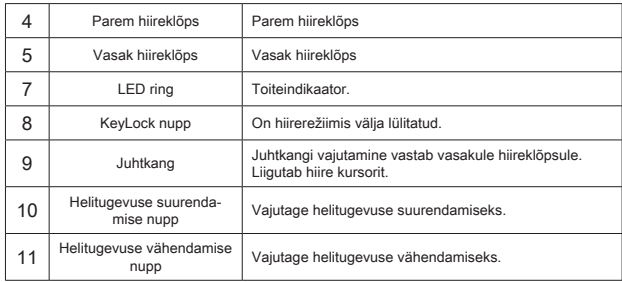

## Ohutusmeetmed

- Võimaliku silmakahjustuse vältimiseks ärge mitte kunagi suunake puldi laserit inimeste, eriti nende nägude suunas ega vaadake otse laserkiirde.
- Vältige puldi laserkiire suunamist peeglisse või mõnele teisele tugevalt peegeldavale pinnale.
- Hoidke pulti lastele kättesaamatult.
- Ärge mitte kunagi vaadake puldi laserkiirt teleskoopiliste seadme abil nagu näiteks mikroskoobi või binokliga.
- Igasugused katsed seadet lahti võtta, seda reguleerida või parandada võivad tuua kaasa laservalguse kätte jäämise või mõne teise turvaohu.

### Tõrketuvastus

#### **Mida teha, kui puldi reaktsiooniaeg on aeglane või pult lakkab aegajalt töötamast?**

- Veenduge, et pult on arvutist ning mini USB vastuvõtjast kuni 15 meetri kaugusel.
- Suurendage kaugust puldi vastuvõtja ning teiste traadita seadmete baasseadmete vahel.
- Lülitage puldi vastuvõtja lähedal asuvad teised traadita seadmed ning nende baasseadmed.
- Vahetage patarei välja.

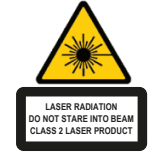

Complies with EN 60825-1: 1994+A1+A2 and Complies with 21 CFR 1040.10 and 1040.11 except for deviation pursuant to Laser Notice No.50,dated July 26,2001.

VÄLTIGE KOKKUPUUDET--SELLEST SEADMEST ERALDUB OHTLIKKU ELEKTROMAGNETKIIRGUST.

LASERKIIRGUS. ÄRGE VAADAKE LASERKIIRT EGA VAADAKE OTSE OPTILISTE INSTRUMENTIDEGA. KLASS 2 LASERTOODE.

ÄRGE SUUNAKE LASSERKIIRT TEISE INIMESE SILMA EGA VAADAKE LASERKIIRT OTSE, SEST PIKEM KOKKUPUUDE VÕIB SILMI KAHJUSTADA. HETKELINE KOKKUPUUDE LASEROSUTAJAGA, NAGU TAHTMATU VALGUSE SUUNAMINE ÜLE TEISE INIMESE SILMADE, VÕIB PÕHJUSTADA AJUTIST PIMEDUST SARNASELT FOTOAPARAADI VÄLGULE. KUIGI SEE SEISUND ON AJUTINE, VÕIB SEE MUUTUDA OHTLIKUMAKS, KUI PIMESTATUD INIMENE TEGELEB NÄGEMISVAJADUSEGA TEGEVUSEGA NAGU AUTOGA SÕITMINE.

ETTEVAATUST! VASTAVUSE EEST VASTUTAVA OSAPOOLE SELGESÕNALISE NÕUSOLEKUTA MUUDATUSTE TEGEMINE VÕIB TÜHISTADA KASUTAJA ÕIGUSE VARUSTUST KASUTADA. SEADE JA SELLE ANTENN(ID) EI TOHI ASUDA EGA TÖÖTADA KOOS TEISTE ANTENNIDE VÕI SAATJATEGA TEIE SEADMES ON MADALPINGESAATJA. SEADE SAADAB TÖÖTADES VÄLJA

RAADIOSAGEDUSEL (RF) SIGNAALE.

MÄRKUS: TOOTJA EI VASTUTA RAADIO EGA TV HÄIRETE EEST, MIDA PÕHJUSTAVAD SELLE VARUSTUSE VOLITAMATA TEHTUD MUUDATUSED. SELLISED MUUDATUSED VÕIVAD TÜHISTADA KASUTAJA ÕIGUSE VARUSTUST KASUTADA.

# ES – Introducción

Le agradecemos la adquisición del Presentador Multimedia de Targus. Este Presentador combinado, con puntero láser y control del cursor, funciona con Microsoft PowerPoint® y Apple Keynote®. Este Presentador inalámbrico con prestación plug-n-play no requiere la instalación de ningún tipo de software, y la tecnología de largo alcance de 2.4 GHz permite realizar eficientes presentaciones a 15 m (50 pies) de distancia.

# Contenido

- Presentador Multimedia de Targus
- Mini receptor USB
- 1 pilas AAA
- Manual de instrucciones

# Requisitos del sistema

#### **Hardware**

• Interfaz USB

#### **Sistema Operativo**

- Microsoft Windows® 2000
- Microsoft Windows® XP
- Microsoft Windows Vista®
- Microsoft Windows® 7
- Microsoft Windows® 8
- Mac OS® X 10.4 10.8

# Configuración del Presentador Instalación de las Pilas

Pulse el botón de apertura de la tapa de las pilas para abrirla y extraiga la tapa con precaución, según indica la ilustración.

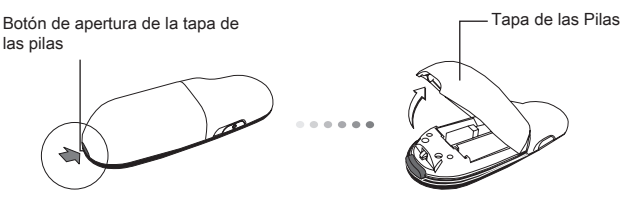

Instale las pilas suministradas, comprobando que los bornes positivos (+) y negativos (-) de las pilas coinciden con las indicaciones de polaridad del interior del compartimento.

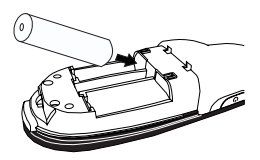

Retire el mini receptor USB guardado en el interior del compartimento central.

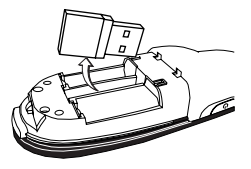

Vuelva a introducir la tapa de las pilas en su posición hasta escuchar que está firmemente cerrado.

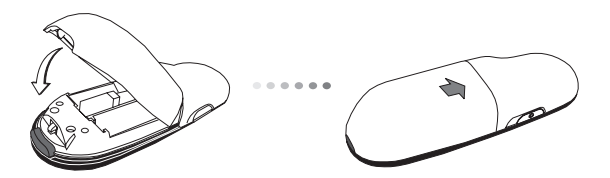

## Uso del Presentador

Antes de utilizar el Presentador seleccione el tipo de ordenador y el software de presentación deseado. Localice el interruptor en el interior del compartimento de las pilas, según se indica.

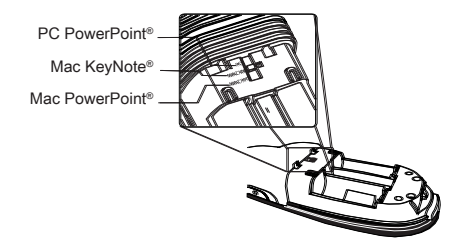

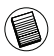

NOTA: SELECCIONE "PC POWERPOINT" SI UTILIZA UN ORDENA-DOR FABRICADO POR: HP/ COMPAQ, DELL, TOSHIBA, GATEWAY, PANASONIC, FUJITSU, SONY, IBM/LENOVO, ACER, ASUS, ETC.

Este Presentador es un dispositivo plug-n-play. Funcionará automáticamente al conectar el receptor USB al ordenador. Conecte el mini receptor USB a cualquier puerto USB libre del ordenador.

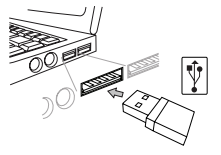

Encienda el mando a distancia pulsando y manteniendo pulsado el botón de conexión encender/apagar durante 3 segundos.

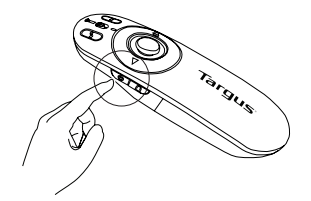

#### Teclas y sus Funciones

Este aparato funciona como presentador o como ratón inalámbrico mediante el interruptor de modo (12).

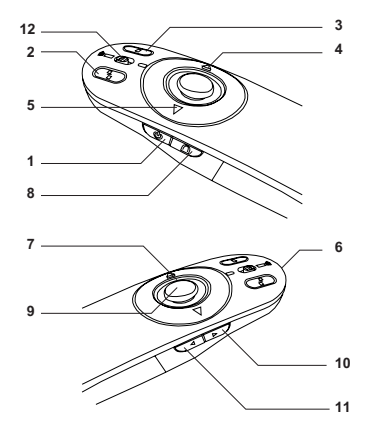

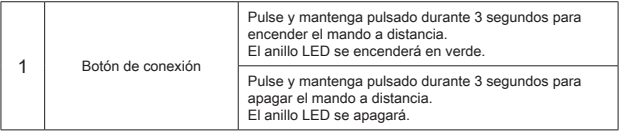

## Uso del dispositivo - Modo presentador

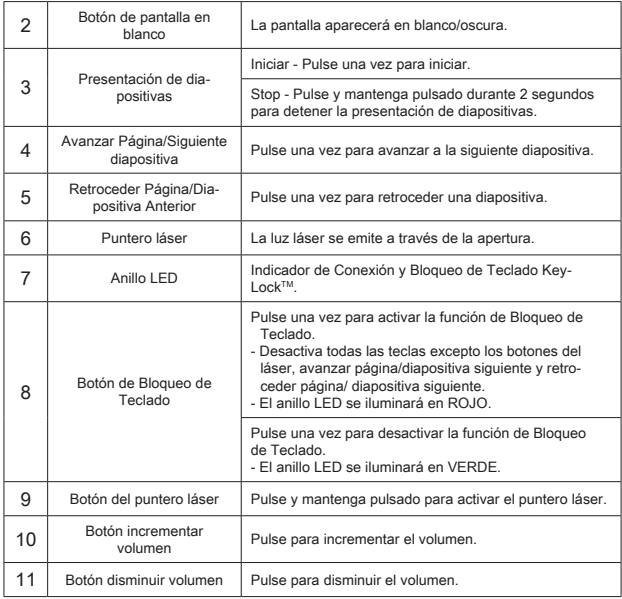

# Uso del dispositivo - Modo ratón

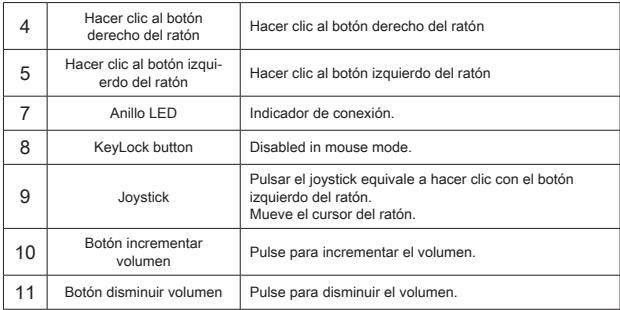

# Medidas de Seguridad

- Para evitar lesiones en los ojos, no apunte el láser del mando a otras personas, especialmente la cara, y no mire directamente al rayo del láser del mando.
- No dirija el rayo láser del mando a un espejo u otra superficie reflectante.
- Mantener el mando fuera del alcance de niños pequeños.
- No observe el rayo láser del mando con aparatos telescópicos, por ejemplo un microscopio o unos prismáticos.
- Si intenta desmontar, ajustar o reparar el mando podría estar expuesto a la luz láser u otros peligros.

#### Resolución de Problemas

#### **¿Qué puedo hacer si el tiempo de respuesta del mando es lento o intermitentemente deja de funcionar?**

- Compruebe que el mando está a menos de 15 m (50 pies) de distancia del mini receptor USB y el ordenador.
- Incremente la distancia entre el receptor del mando a distancia y la unidad base de cualquier aparato inalámbrico.
- Apague cualquier aparato inalámbrico y su unidad base situados cerca del receptor del mando a distancia.
- Sustituya la batería.

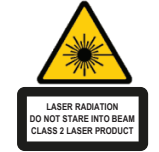

Complies with EN 60825-1: 1994+A1+A2 and Complies with 21 CFR 1040.10 and 1040.11 except for deviation pursuant to Laser Notice No.50,dated July 26,2001.

EVITE LA EXPOSICIÓN A RADIACIÓN ELECTROMÁGNETICA PELIGROSA EMITIDA POR ESTA ABERTURA.

RADIACIÓN LÁSER. NO MIRE FIJAMENTE AL HAZ NI DIRECTAMENTE CON INSTRUMENTOS ÓPTICOS. PRODUCTO LÁSER CLASE 2.

NUNCA APUNTE EL HAZ DE LÁSER DIRECTAMENTE HACIA LOS OJOS NI MIRE DIRECTAMENTE AL HAZ DE LÁSER YA QUE LA EXPOSICIÓN PROLONGADA PUEDE SER PELIGROSA PARA LOS OJOS.

EXPOSICIÓN MOMENTÁNEA DEL PUNTERO LÁSER, COMO MOVIMIENTO INVOLUNTARIO DE LA LUZ A TRAVÉS DE LOS OJOS DE LAS PESONAS PUEDE PROVOCAR CEGUERA TEMPORARIA SIMILAR AL EFECTO DE LA BOMBILLA DE FLASH DE LA CÁMARA. AUNQUE ESTA CONDICIÓN ES TEMPORARIA, PUEDE SER MÁS PELIGROSA SI LA PERSONA EXPUESTA ESTÁ OCUPADA EN UNA ACTIVIDAD DECISIVA DE LA VISIÓN COMO LA CONDUCCIÓN. PRECAUCIÓN: CUALQUIER CAMBIO O MODIFICACIÓN NO AUTORIZADOS EXPRESAMENTE POR LA PARTE RESPONSABLE PARA CONFORMIDAD PUEDEN ANULAR LA AUTORIDAD DEL USUARIO PARA MANEJAR EL EQUIPO. ESTE DISPOSITIVO Y SU (S) ANTENA (S) NO DEBE (N) COLOCARSE O MANEJARSE CONJUNTAMENTE CON CUALQUIER OTRA ANTENA O TRANSMISOR.

SU DISPOSITIVO CONTIENE TRANSMISOR DE BAJA POTENCIA. CUANDO EL DISPOSITIVO ESTÁ TRANSMITIENDO, ÉL EMITE SEÑAL DE RADIOFRECUENCIA (RF). NOTA: EL PRODUCTOR NO ES RESPONSABLE DE CUALQUIER INTERFERENCIA DE RADIO O TELEVISIÓN CAUSADA POR MODIFICACIONES INAUTORIZADAS DE ESTE EQUIPO. SEMEJANTES MODIFICACIONES PUEDEN ANULAR LA AUTORIDAD DEL USUARIO PARA ANEJAR EL EQUIPO.
### FI – Johdanto

Kiitos hankkimasi Targus multimedia esitelmäkaukosäätimen johdosta. Tämä yhdistelmäkaukosäädin, jossa on laserosoitin ja kursorikontrolli, toimii sekä Microsoft PowerPoint® että Apple Keynote® -ohjelmissa. Tämä langaton kaukosäädin tarjoaa myös todellisen kytke-ja-käytä toimivuuden, erillisiä ohjelma-ajureita ei tarvita. Pitkänmatkan 2.4 GHz-teknologia sallii tehokkaan esitelmöinnin jopa 15 metrin päästä.

# Sisältö

- Targus multimedia esitelmäkaukosäädin
- Mini USB-vastaanotin
- 1 x AAA paristoa
- Käyttöopas

# Järjestelmävaatimukset

### **Laitteisto**

• USB-liitäntä

### **Käyttöjärjestelmä**

- Microsoft Windows® 2000
- Microsoft Windows® XP
- Microsoft Windows Vista®
- Microsoft Windows® 7
- Microsoft Windows® 8
- Mac OS® X 10.4 10.8

# Kaukosäätimen asentaminen Paristojen asettaminen

Paina paristonsuojan vapautusnappia avataksesi paristonsuojan ja nosta suoja varovasti kuvan osoittamalla tavalla.

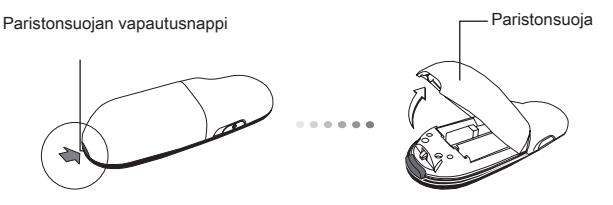

Laita sisään mukana tulevat paristot, varmistaen että positiiviset (+) ja negatiiviset (-) paristojen päät täsmäävät paristolokeron sisällä olevien polaarisuusosoittimien kanssa.

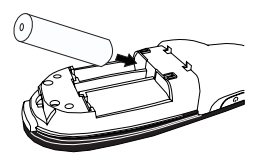

Poista mini USB-vastaanotin joka on varastoitu keskilokeron sisälle.

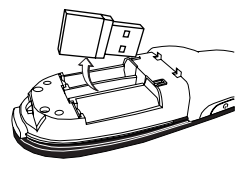

Liu'uta pariston suojaa takaisin kunnes se "naksahtaa" napakasti paikoilleen.

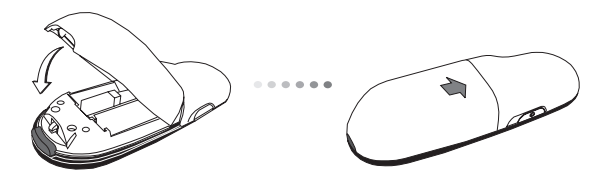

## Kaukosäätimen käyttö

Ennen kuin käytät kaukosäädintä, valitse tietokoneesi tyyppi ja haluttu esitelmäohjelmisto. Paikallista paristolokerossa oleva kytkin kuvan osoittamalla tavalla.

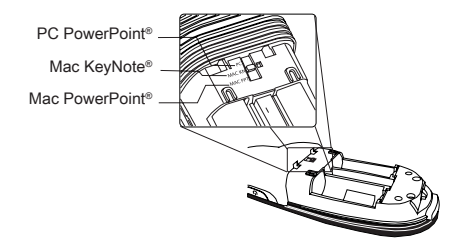

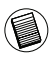

HUOM: VALITSE "PC POWERPOINT" JOS KÄYTÄT TIETOKONETTA JONKA VALMISTAJA ON: HP/ COMPAQ, DELL, TOSHIBA, GATEWAY, PANASONIC, FUJITSU, SONY, IBM/LENOVO, ACER, ASUS, JNE.

Tämä kaukosäädin on kytke-ja-käytä -laite. Se aloittaa toimintansa automaattisesti kun USB-vastaanotin on kytketty tietokoneeseen. Kytke mini USB-vastaanotin mihin tahansa vapaana olevaan USB-porttiin tietokoneessasi.

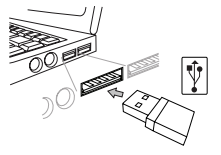

Käynnistä kaukosäädin painamalla on/off (käynnistä/käännä pois päältä) nappia ja pitämällä sitä alhaalla 3 sekunnin ajan.

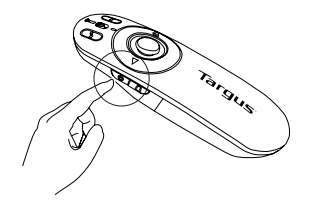

## Näppäimet ja toiminnot

Tämä laite voi toimia joko esittäjänä tai langattomana hiirenä käyttämällä tilakytkintä (12).

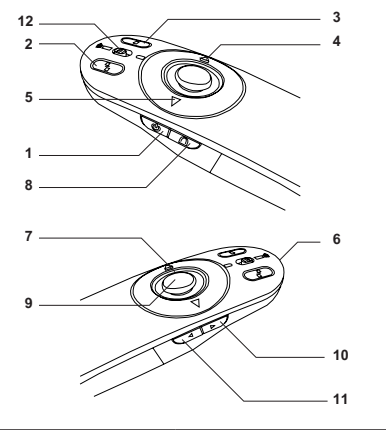

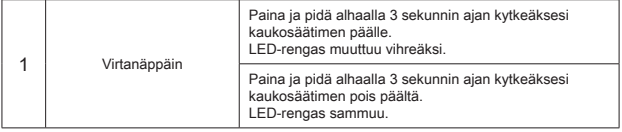

## Laitteen käyttäminen - Esittelijätila

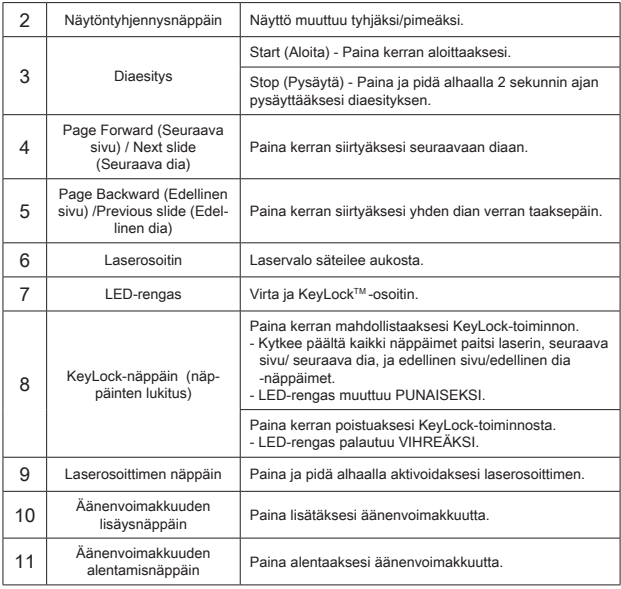

## Laitteen käyttäminen - hiiritila

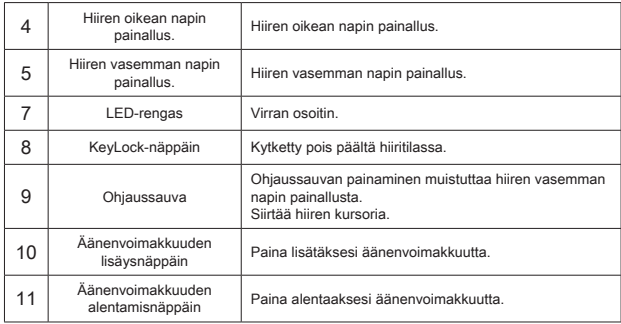

### Varotoimenpiteet

- Välttääksesi mahdollisia silmävaurioita, älä koskaan osoita kaukosäätimen laseria päin ihmisiä, erityisesti päin kasvoja, äläkä katso suoraan laitteen lasersäteeseen.
- Vältä osoittamasta kaukosäätimen laserosoitinta peiliin tai muuhun korkeaheijasteiseen pintaan.
- Pidä kaukosäädin poissa pienten lasten ulottuvilta.
- Älä koskaan katsele kaukosäätimen lasersädettä käyttämällä teleskooppisia laitteita kuten mikroskooppia tai kiikareita.
- Yritykset purkaa, muuntaa tai korjata kaukosäädintä voivat johtaa laservalon paljastumiseen tai muihin vaaroihin.

## Vianmääritelmä

#### **Mitä teen jos kaukosäätimen reaktioaika on hidas tai se lakkaa välillä toimimasta?**

- Varmista että kaukosäädin on korkeintaan 15 metrin päässä mini USBvastaanottimesta ja tietokoneesta.
- Lisää kaukosäätimen vastaanottimen ja toisten langattomien laitteiden yksiköiden välistä välimatkaa.
- Kytke päältä kaikki kaukosäätimen vastaanottimen lähellä olevat langattomat laitteet ja niiden yksiköt.
- Vaihda paristo.

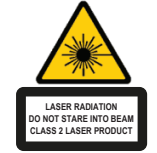

Complies with EN 60825-1: 1994+A1+A2 and Complies with 21 CFR 1040.10 and 1040.11 except for deviation pursuant to Laser Notice No.50,dated July 26,2001.

VÄLTÄ ALTISTUMISTA -- TÄMÄ LAITE SÄTEILEE HAITALLISTA SÄHKÖMAGNEETTISTA<br>SÄTEILYÄ – LASER SÄTEILYÄ. ÄLÄ KATSO SUORAAN LASERSÄTEESEEN TAI LASER SÄTEILYÄ. ÄLÄ KATSO SUORAAN LASERSÄTEESEEN TARKASTELE OPTISILLA VÄLINEILLÄ. TOISEN LUOKAN LASERTUOTE. ÄLÄ KOSKAAN OSOITA LASERSÄDETTÄ SUORAAN KENENKÄÄN SILMÄÄN TAI KATSO SÄDETTÄ, KOSKA PIKTÄAIKAINEN ALTISTUMINEN LASERVALOLLE SAATTAA VAHINGOITTAA SILMIÄ. LYHYT ALTISTUMINEN LASERVALOLLE, KUTEN SÄTEEN TAHATON PYYHKÄISY SILMÄN OHI, SAATTAA SOKAISTA HETKELLISESTI SAMOIN KUIN ESIMERKIKSI KAMERAN SALAMAN VALO. VAIKKAKIN KYSEINEN TILA ON VÄLIAIKAINEN, SAATTAA SE KUITENKIN VAARANTAA SOKAISTUN HENKILÖN TURVALLISUUDEN, JOS HENKILÖ SATTUU ESIMERKIKSI AJAMAAN AUTOA TAI HÄNEN TURVALLISUUTENSA MUUTEN RIIPPUU HÄNEN NÄKÖKYVYSTÄÄN JUURI SOKAISTUMISEN HETKELLÄ. VAROITUS: SÄÄDÖKSISTÄ VASTUUSSA OLEVAN OSAPUOLEN HYVÄKSYMÄTTÖMÄT MUUTOKSET LAITTEESEEN SAATTAVAT POISTAA LAITTEEN KÄYTTÖOIKEUDEN SEN KÄYTTÄJÄLTÄ. TÄTÄ LAITETTA JA SEN ANTENNIA/ANTENNEJA EI TULISI SÄILYTTÄÄ TAI KÄYTTÄÄ TOISTEN ANTENNIEN TAI LÄHETTIMIEN LÄHEISYYDESSÄ. LAITTEESI SISÄLTÄÄ HEIKON LÄHETTIMEN. LAITTEEN OLLESSA KÄYTÖSSÄ SE LÄHETTÄÄ RADIOAALTOSIGNAALIA. HUOMIO: LAITTEEN VALMISTAJA EI OTA MINKÄÄNLAISTA VASTUUTA LAITTEELLE LUVATTOMASTI TEHTYJEN MUUTOSTEN AIHEUTTAMASTA RADIO JA TELEVISIO<br>HÄIRINNÄSTÄSELLAISET – MUUTOKSET – LAITTEESEEN – SAATTAVAT – POISTAA HÄIRINNÄSTÄ.SELLAISET MUUTOKSET LAITTEESEEN SAATTAVAT POISTAA KÄYTTÄJÄLTÄ LAITTEEN KÄYTTÖOIKEUDEN.

### FR – Introduction

Nous vous remercions d'avoir acheté cette télécommande de présentation multimédia Targus. Plus qu'une simple télécommande, elle intègre un pointeur laser et des touches de commande du curseur pour contrôler totalement vos présentations Microsoft PowerPoint® et Apple Keynote®. Vous disposez d'un ensemble parfaitement plug-and-play, compatible avec votre ordinateur sans avoir à installer de pilote, avec une portée maximale de 15 m grâce à la technologie 2,4 GHz.

## Contenu de la boîte

- 1 x télécommande de présentation multimédia Targus
- 1 x récepteur mini USB
- 1 x piles AAA
- 1 x manuel d'utilisateur

# Configuration système requise

### **Matériel**

• Interface USB

### **Système d'exploitation**

- Microsoft Windows® 2000
- Microsoft Windows® XP
- Microsoft Windows Vista®
- Microsoft Windows® 7
- Microsoft Windows® 8
- Mac OS® X 10.4 10.8

# Préparation de la télécommande Installation des piles

Appuyez sur le bouton de déverrouillage du compartiment des piles et dégagez délicatement le couvercle du compartiment comme illustré.

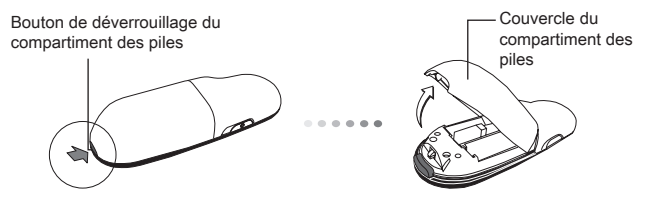

Insérez les piles fournies dans leur logement, en respectant le sens des polarités (+) et (-) indiquées à l'intérieur du compartiment des piles.

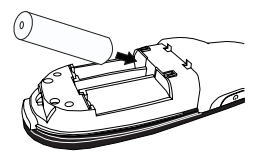

Retirez le récepteur mini USB rangé à l'intérieur du compartiment central.

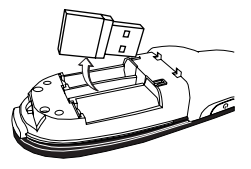

Refermez le couvercle du compartiment à pile, le poussant jusqu'à entendre le clic de verrouillage.

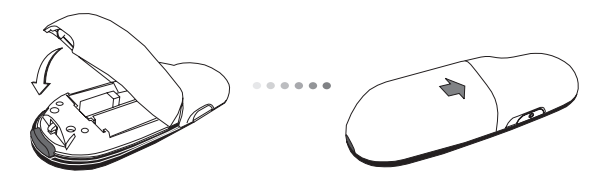

## Utilisation de la télécommande

Vous devez d'abord configurer la télécommande d'après l'ordinateur et le programme de présentation que vous allez utiliser. Pour cela, vous disposez d'un commutateur à l'intérieur du compartiment des piles, comme illustré.

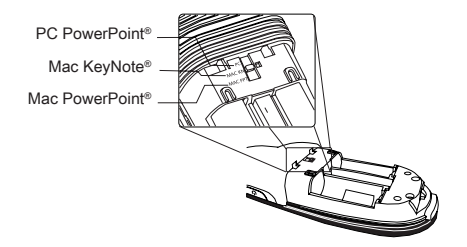

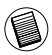

REMARQUE : SÉLECTIONNEZ "PC POWERPOINT" SI VOUS UTILI-SEZ UN ORDINATEUR FABRIQUÉ PAR : HP/ COMPAQ, DELL, TOSHI-BA, GATEWAY, PANASONIC, FUJITSU, SONY, IBM/LENOVO, ACER, ASUS, ETC.

Cette télécommande est de type plug & play (détection automatique). Elle est totalement fonctionnelle dès lors que son récepteur USB est connecté à votre ordinateur. Connectez le récepteur mini USB sur l'un des ports USB disponibles de votre ordinateur.

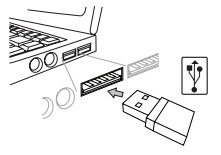

Allumez votre télécommande en appuyant sur la touche marche/arrêt (on/ off) et en la maintenant enfoncée pendant 3 secondes.

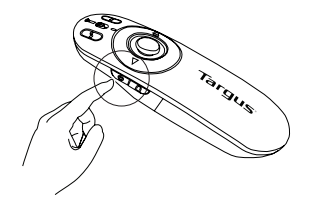

### Touches et fonctions

Un commutateur de mode (12) vous permet d'utiliser la télécommande comme présentateur ou comme souris sans fil.

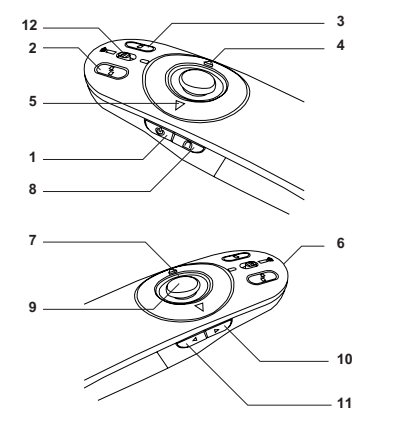

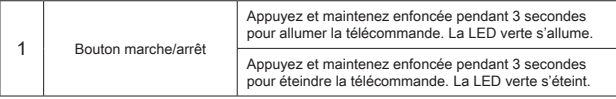

## Utilisation de la télécommande en mode Présentateur

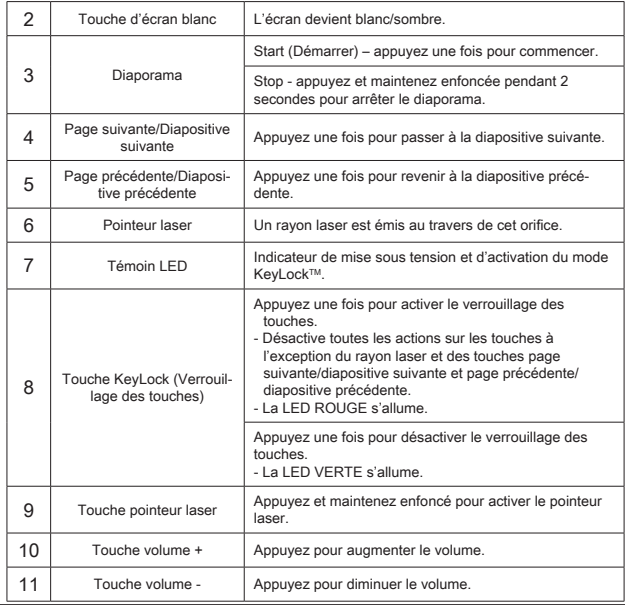

## Utilisation de la télécommande en mode souris

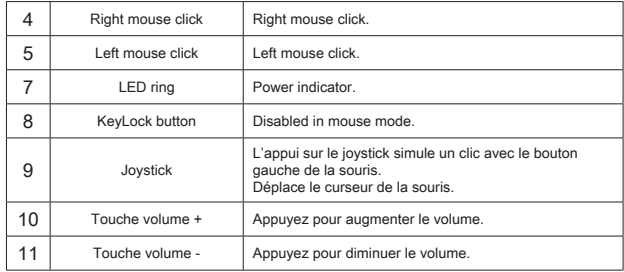

### Instructions de sécurité

- Pour ne pas abîmer les yeux, ne dirigez jamais le laser en direction d'une personne, notamment son visage, et ne regardez jamais directement le rayon laser de la télécommande.
- Ne dirigez jamais le laser en direction d'un miroir ou de toute autre surface fortement réfléchissante.
- Veillez à ce que la télécommande soit toujours hors de portée des enfants.
- Ne regardez jamais le rayon laser à l'aide d'appareils grossissant (microscope, jumelles, etc.).
- N'essayez pas de démonter, modifier ou réparer la télécommande. Vous risquez d'être exposé au rayon laser et à d'autres dangers.

## Guide de dépannage

#### **La télécommande est lente à répondre ou s'arrête de fonctionner par intermittence**

- Vérifiez que vous n'êtes pas à plus de 15 m du récepteur mini USB et de l'ordinateur.
- Éloignez le récepteur de la télécommande de la base d'autres appareils sans fil.
- Éteignez les équipements sans fil et leur base se trouvant à proximité du récepteur de la télécommande.
- Remplacez les piles.

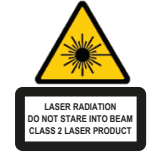

Complies with EN 60825-1: 1994+A1+A2 and Complies with 21 CFR 1040.10 and 1040.11 except for deviation pursuant to Laser Notice No.50,dated July 26,2001.

ÉVITEZ L'EXPOSITION - RADIATION ÉLECTROMAGNÉTIQUE DANGEREUSE ÉMISE DE CETTE OUVERTURE.

RADIATION LASER. NE REGARDEZ PAS LE RAYON - DIRECTEMENT OU A L'AIDE D'INSTRUMENTS OPTIQUES. PRODUIT LASER DE CLASSE 2.

NE DIRIGEZ JAMAIS UN RAYON LASER VERS LES YEUX D'UNE PERSONNE ET NE REGARDEZ PAS UN RAYON LASER DIRECTEMENT, CAR L'EXPOSITION PROLONGÉE PEUT ÊTRE DANGEREUSE POUR LES YEUX. L'EXPOSITION MOMENTANÉE A UN INDICATEUR LASER, TELLE QU'UN PASSAGE INATTENDU DE LUMIÈRE À TRAVERS LES YEUX D'UNE PERSONNE, PEUT CAUSER LA CÉCITÉ PROVISOIRE SEMBLABLE À L'EFFET D'UN FLASH D'APPAREIL PHOTO. BIEN QUE CETTE CONDITION SOIT PROVISOIRE, ELLE PEUT DEVENIR PLUS DANGEREUSE SI LA PERSONNE EXPOSÉE EST ENGAGÉE DANS UNE ACTIVITÉ CRITIQUE DE VISION COMME LA CONDUITE.

AVERTISSEMENT : CHAQUE CHANGEMENTS OU MODIFICATIONS NON EXPRESSÉMENT APPROUVÉES PAR LA PARTIE RESPONSABLE DE LA CONFORMITÉ POURRAIT ANNULER L'AUTORISATION DE L'UTILISATEUR DE FAIRE FONCTIONNER L'ÉQUIPEMENT. CE DISPOSITIF ET SON ANTENNE(S) NE DOIVENT PAS ÊTRE PLACÉS OU EXPLOITÉS ENSEMBLE AVEC UNE AUTRE ANTENNE OU UN ÉMETTEUR. VOTRE DISPOSITIF CONTIENT UN ÉMETTEUR A BASSE PUISSANCE. QUAND LE DISPOSITIF EST EN TRANSMISSION IL ENVOIE UN SIGNAL DE FRÉQUENCE RADIO (FR). NOTE : LE FABRICANT N'EST PAS RESPONSABLE D'AUCUNE RADIO OU TV L'INTERFÉRENCE CAUSÉE PAR DES MODIFICATIONS NON AUTORISÉES DE CET ÉQUIPEMENT. DE TELLES MODIFICATIONS PEUVENT ANNULER L'AUTORISATION DE L'UTILISATEUR DE FAIRE FONCTIONNER L'ÉQUIPEMENT.

# GR – Εισαγωγή

Σας ευχαριστούμε που αγοράσατε το τηλεχειριστήριο της Targus για παρουσιάσεις πολυμέσων. Το συγκεκριμένο τηλεχειριστήριο συνδυάζει δείκτη λέιζερ και έλεγχο με δρομέα και συνεργάζεται τόσο με το Microsoft PowerPoint® όσο και με το Apple Keynote®. Επίσης, το ασύρματο αυτό τηλεχειριστήριο προσφέρεται για τοποθέτηση και άμεση λειτουργία χωρίς να χρειάζεται προγράμματα οδήγησης λογισμικού και, παράλληλα, με την τεχνολογία μακράς εμβέλειας 2,4 GHz δίνει τη δυνατότητα για αποτελεσματικές παρουσιάσεις από απόσταση έως και 15 μέτρων (50 ποδιών).

## Περιεχόμενα

- Τηλεχειριστήριο της Targus για παρουσιάσεις πολυμέσων
- Μίνι δέκτης USB
- 1 μπαταρίες ΑΑΑ
- Οδηγός χρήστη

### Απαιτήσεις συστήματος **Υλικό**

• Διεπαφή USB

### **Λειτουργικό σύστημα**

- Microsoft Windows® 2000
- Microsoft Windows® XP
- Microsoft Windows Vista®
- Microsoft Windows® 7
- Microsoft Windows® 8
- Mac OS® X 10.4 10.8

### Αρχική ρύθμιση του τηλεχειριστηρίου σας Τοποθέτηση των μπαταριών

Πιέστε το κουμπί αποδέσμευσης στο κάλυμμα των μπαταριών για να το ανοίξετε και σηκώστε προσεκτικά το κάλυμμα με τον υποδεικνυόμενο τρόπο.

Κουμπί αποδέσμευσης στο κάλυμμα των μπαταριών

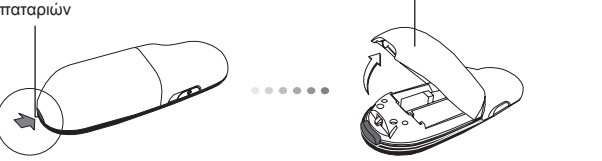

Τοποθετήστε τις παρεχόμενες μπαταρίες, φροντίζοντας ο θετικός (+) και ο αρνητικός (-) πόλος της καθεμιάς να αντιστοιχούν με τις σχετικές ενδείξεις που υπάρχουν μέσα στο διαμέρισμά τους.

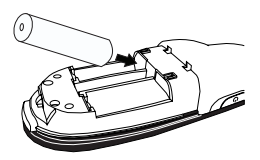

Κάλυμμα μπαταριών

Αφαιρέστε τον μίνι δέκτη USB που είναι φυλαγμένος μέσα στο κεντρικό διαμέρισμα.

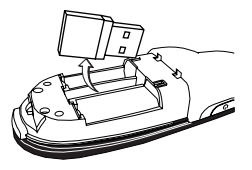

Επανατοποθετήστε συρτά το κάλυμμα των μπαταριών, ωσότου κουμπώσει στη σωστή θέση και ακουστεί ο χαρακτηριστικός ήχος.

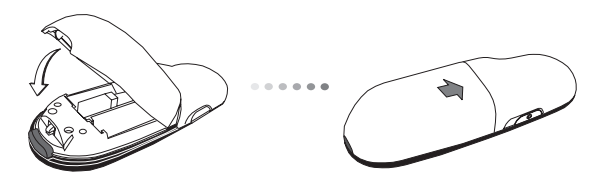

# Χρήση τού τηλεχειριστηρίου σας

Προτού χρησιμοποιήσετε το τηλεχειριστήριο, επιλέξτε τον τύπο τού υπολογιστή σας και το προτιμώμενο λογισμικό παρουσιάσεων. Με τον υποδεικνυόμενο τρόπο, εντοπίστε το διακόπτη που βρίσκεται μέσα στο διαμέρισμα τον μπαταριών.

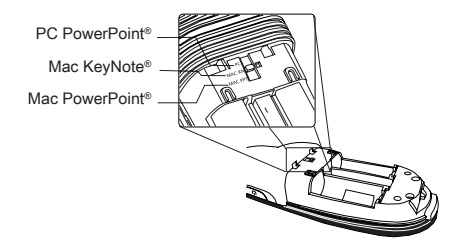

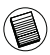

ΣΗΜΕΙΩΣΗ: ΕΠΙΛΕΞΤΕ «PC POWERPOINT» ΑΝ ΧΡΗΣΙΜΟΠΟΙΕΙΤΑΙ ΥΠΟΛΟΓΙΣΤΗ ΤΩΝ ΚΑΤΑΣΚΕΥΑΣΤΩΝ: HP/ COMPAQ, DELL, TOSHI-BA, GATEWAY, PANASONIC, FUJITSU, SONY, IBM/LENOVO, ACER, ASUS Κ.ΛΠ.

Το συγκεκριμένο τηλεχειριστήριο είναι συσκευή για τοποθέτηση και άμεση λειτουργία. Θα λειτουργήσει αυτόματα όταν συνδέσετε το δέκτη USB στον υπολογιστή σας. Συνδέστε το βύσμα του μίνι δέκτη USB σε κάποια διαθέσιμη θύρα USB τού υπολογιστή σας.

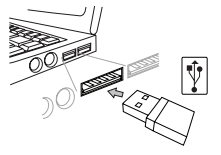

Ενεργοποιήστε το τηλεχειριστήριο πιέζοντας και κρατώντας πατημένο για 3 δευτερόλεπτά το κουμπί ενεργοποίησης/απενεργοποίησης.

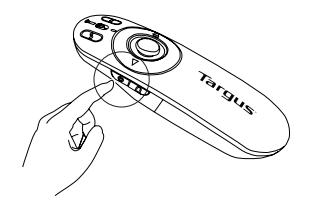

# Πλήκτρα και λειτουργίες

Η συγκεκριμένη συσκευή μπορεί να λειτουργήσει ως εργαλείο παρουσιάσεων ή ασύρματο ποντίκι μέσω του διακόπτη για διάφορους τρόπους λειτουργίας (12).

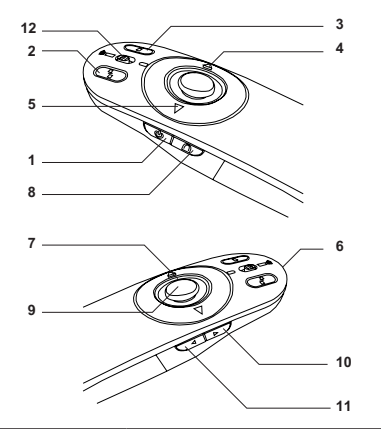

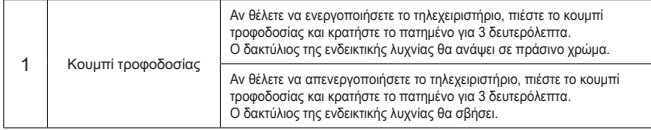

### Χρήση τής συσκευής – Λειτουργία εργαλείου παρουσιάσεων

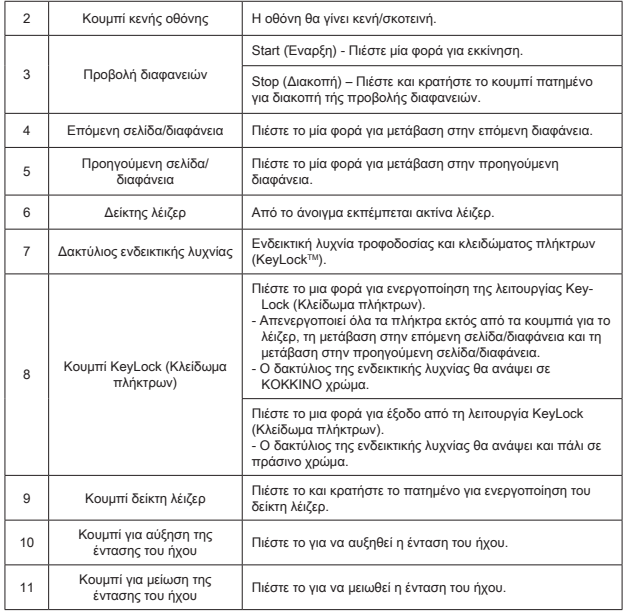

## Χρήση της συσκευής - Λειτουργία ποντικιού

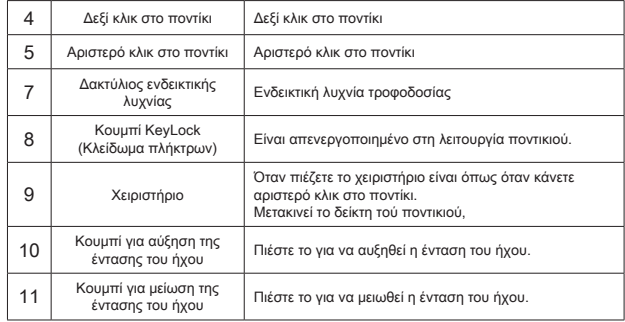

# Μέτρα ασφαλείας

- Προς αποφυγή πιθανής βλάβης στην όραση, ποτέ δεν πρέπει να στρέφετε το δείκτη λέιζερ του τηλεχειριστηρίου προς άλλα άτομα, ιδίως προς το πρόσωπό τους, ούτε να κοιτάτε απευθείας στην ακτίνα λέιζερ.
- Αποφύγετε να στρέψετε την ακτίνα λέιζερ του τηλεχειριστηρίου σε καθρέφτη ή άλλη εξαιρετικά ανακλαστική επιφάνεια.
- Φροντίστε να κρατάτε το τηλεχειριστήριο μακριά από μικρά παιδιά.
- Ποτέ μη βλέπετε την ακτίνα λέιζερ του τηλεχειριστηρίου μέσα από τηλεσκοπικές συσκευές, όπως μικροσκόπιο ή κιάλια.
- Κάθε απόπειρα αποσυναρμολόγησης, ρύθμισης ή επισκευής του τηλεχειριστηρίου μπορεί έχει ως αποτέλεσμα την έκθεσή σας στο φως του λέιζερ ή άλλους κινδύνους για την ασφάλειά σας.

# Αντιμετώπιση προβλημάτων

#### **Τι πρέπει αν το τηλεχειριστήριο έχει αργή απόκριση ή κατά διαστήματα παύει να λειτουργεί;**

- Φροντίστε το τηλεχειριστήριο να απέχει τουλάχιστον 15 μέτρα (50 πόδια) από το μίνι δέκτη USB και τον υπολογιστή.
- Αυξήστε την απόσταση ανάμεσα στο δέκτη τού τηλεχειριστηρίου από τις μονάδες βάσης άλλων ασύρματων συσκευών.
- Θέστε εκτός λειτουργίας τις ασύρματες συσκευές και τις μονάδες βάσης τους που βρίσκονται κοντά στο δέκτη τού τηλεχειριστηρίου.
- Αντικαταστήστε την μπαταρία.

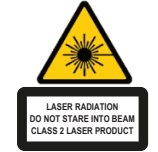

Complies with EN 60825-1: 1994+A1+A2 and Complies with 21 CFR 1040.10 and 1040.11 except for deviation pursuant to Laser Notice No.50,dated July 26,2001.

ΑΠΟ ΤΟ ΑΝΟΙΓΜΑ ΕΚΠΕΜΠΕΤΑΙ ΕΠΙΚΙΝΔΥΝΗ ΗΛΕΚΤΡΟΜΑΓΝΗΤΙΚΗ ΑΚΤΙΝΟΒΟΛΙΑ --ΑΠΟΦΥΓΕΤΕ ΤΗΝ ΕΚΘΕΣΗ.

ΑΚΤΙΝΟΒΟΛΙΑ ΛΕΙΖΕΡ. ΑΠΟΦΥΓΕΤΕ ΝΑ ΚΟΙΤΑΞΕΤΕ ΣΤΗ ΔΕΣΜΗ ΤΗΣ ΑΚΤΙΝΑΣ Ή ΝΑ ΤΗ ΔΕΙΤΕ ΑΠΕΥΘΕΙΑΣ ΑΠΟ ΤΟ ΑΝΟΙΓΜΑ ΟΠΤΙΚΩΝ ΟΡΓΑΝΩΝ. ΑΚΤΙΝΟΒΟΛΙΑ ΛΕΙΖΕΡ. ΑΠΟΦΥΓΕΤΕ ΝΑ ΚΟΙΤΑΞΕΤΕ ΣΤΗ ΔΕΣΜΗ ΤΗΣ ΑΚΤΙΝΑΣ Ή ΝΑ ΤΗ ΔΕΙΤΕ ΑΠΕΥΘΕΙΑΣ ΜΕ ΟΠΤΙΚΑ ΟΡΓΑΝΑ. ΠΡΟΪΟΝ ΛΕΙΖΕΡ ΚΑΤΗΓΟΡΙΑΣ 2. ΠΟΤΕ ΜΗ ΣΤΡΕΦΕΤΕ ΤΗΝ ΑΚΤΙΝΑ ΛΕΪΖΕΡ ΣΤΑ ΜΑΤΙΑ ΚΑΠΟΙΟΥ ΚΑΙ ΜΗΝ ΤΗ ΒΛΕΠΕΤΕ ΜΕ ΓΥΜΝΟ ΜΑΤΙ, ΓΙΑΤΙ Η ΠΑΡΑΤΕΤΑΜΕΝΗ ΕΚΘΕΣΗ ΙΣΩΣ ΑΠΟΒΕΙ ΕΠΙΚΙΝΔΥΝΗ ΓΙΑ ΤΗΝ ΟΡΑΣΗ ΣΑΣ. Η ΣΤΙΓΜΙΑΙΑ ΕΚΘΕΣΗ ΣΕ ΔΕΙΚΤΗ ΛΕΪΖΕΡ, ΜΕ ΜΙΑ ΔΕΣΜΗ ΦΩΤΟΣ ΠΟΥ ΠΕΦΤΕΙ ΤΥΧΑΙΑ ΣΤΑ ΜΑΤΙΑ ΜΑΣ, ΜΠΟΡΕΙ ΝΑ ΠΡΟΚΑΛΕΣΕΙ ΠΡΟΣΩΡΙΝΟ ΠΡΟΒΛΗΜΑ ΟΡΑΣΗΣ, ΣΑΝ ΑΥΤΟ ΠΟΥ ΠΡΟΚΥΠΤΕΙ ΑΠΟ ΤΟ ΦΛΑΣ ΦΩΤΟΓΡΑΦΙΚΗΣ ΜΗΧΑΝΗΣ. ΠΑΡΟΛΟ ΠΟΥ ΤΟ ΠΡΟΒΛΗΜΑ ΑΥΤΟ ΕΙΝΑΙ ΠΡΟΣΩΡΙΝΟ, ΙΣΩΣ ΓΙΝΕΙ ΠΙΟ ΕΠΙΚΙΝΔΥΝΟ ΑΝ ΑΥΤΟΣ ΠΟΥ ΕΚΤΙΘΕΤΑΙ ΣΤΗΝ ΑΚΤΙΝΟΒΟΛΙΑ ΑΣΧΟΛΕΙΤΑΙ ΜΕ ΔΡΑΣΤΗΡΙΟΤΗΤΑ ΠΟΥ ΑΠΑΙΤΕΙ ΑΡΙΣΤΗ ΟΡΑΣΗ, ΟΠΩΣ Η ΟΔΗΓΗΣΗ. ΠΡΟΣΟΧΗ: ΑΛΛΑΓΕΣ Ή ΤΡΟΠΟΠΟΙΗΣΕΙΣ ΠΟΥ ΔΕΝ ΕΙΝΑΙ ΡΗΤΑ ΕΓΚΕΚΡΙΜΕΝΕΣ ΑΠΟ ΤΟ ΜΕΡΟΣ ΠΟΥ ΦΕΡΕΙ ΤΗΝ ΕΥΘΥΝΗ ΓΙΑ ΤΗ ΣΥΜΜΟΡΦΩΣΗ ΘΑ ΜΠΟΡΟΥΣΑΝ ΝΑ ΚΑΤΑΣΤΗΣΟΥΝ ΑΚΥΡΗ ΤΗΝ ΕΓΚΡΙΣΗ ΛΕΙΤΟΥΡΓΙΑΣ ΤΟΥ ΕΞΟΠΛΙΣΜΟΥ ΑΠΟ ΤΟ ΧΡΗΣΤΗ. Η ΣΥΣΚΕΥΗ ΚΑΙ Η ΚΕΡΑΙΑ (Ή ΟΙ ΚΕΡΑΙΕΣ ΤΗΣ) ΔΕΝ ΠΡΕΠΕΙ ΝΑ ΕΙΝΑΙ ΤΟΠΟΘΕΤΗΜΕΝΕΣ ΣΤΟ ΙΔΙΟ ΣΗΜΕΙΟ ΟΥΤΕ ΝΑ ΛΕΙΤΟΥΡΓΟΥΝ ΣΕ ΣΥΝΔΥΑΣΜΟ ΜΕ ΑΛΛΗ ΚΕΡΑΙΑ Ή ΑΛΛΟ ΠΟΜΠΟ. Η ΣΥΣΚΕΥΗ ΣΑΣ ΠΕΡΙΕΧΕΙ ΕΝΑΝ ΠΟΜΠΟ ΧΑΜΗΛΗΣ ΙΣΧΥΟΣ. ΚΑΤΑ ΤΗ ΜΕΤΑΔΟΣΗ ΕΚΠΕΜΠΕΙ ΣΗΜΑ ΡΑΔΙΟΣΥΧΝΟΤΗΤΩΝ (RF). ΣΗΜΕΙΩΣΗ: Ο ΚΑΤΑΣΚΕΥΑΣΤΗΣ ΔΕΝ ΦΕΡΕΙ ΕΥΘΥΝΗ ΓΙΑ ΡΑΔΙΟΦΩΝΙΚΗ Ή ΤΗΛΕΟΠΤΙΚΗ ΠΑΡΕΜΒΟΛΗ ΠΟΥ ΠΡΟΚΑΛΕΙΤΑΙ ΛΟΓΩ ΜΗ ΕΞΟΥΣΙΟΔΟΤΗΜΕΝΩΝ ΤΡΟΠΟΠΟΙΗΣΕΩΝ ΣΤΟΝ ΕΞΟΠΛΙΣΜΟ. ΟΙ ΤΡΟΠΟΠΟΙΗΣΕΙΣ ΑΥΤΟΥ ΤΟΥ ΕΙΔΟΥΣ ΘΑ ΜΠΟΡΟΥΣΑΝ ΝΑ ΚΑΤΑΣΤΗΣΟΥΝ ΑΚΥΡΗ ΤΗΝ ΕΓΚΡΙΣΗ ΛΕΙΤΟΥΡΓΙΑΣ ΤΟΥ ΕΞΟΠΛΙΣΜΟΥ ΑΠΟ ΤΟ ΧΡΗΣΤΗ.

### HR – Uvod

Zahvaljujemo na kupnji Targus multimedijskog daljinskog upravljača prezentacijama. Ova kombinacija daljinskog upravljača s laserskim pokazivačem i kontrolom kursora kompatibilna je i s Microsoftovim PowerPointom® i Appleovim Keynoteom®. Ovaj bežični uređaj u potpunosti funkcionira na principu uključi-i-radi, bez potrebe za instaliranjem pogonskih programa, dok 2,4 GHz tehnologija omogućuje efikasno upravljanje prezentacijama na udaljenosti do 50 ft (15 metara).

# Sadržaj

- Targus multimedijski daljinski upravljač za prezentacije
- Mini USB prijamnik
- 1 x AAA baterija
- Korisničke upute

# Zahtjevi sustava

### **Hardver**

• USB sučelje

### **Operativni sustav**

- Microsoft Windows® 2000
- Microsoft Windows® XP
- Microsoft Windows Vista®
- Microsoft Windows® 7
- Microsoft Windows® 8
- Mac OS® X 10.4 10.8

## Podešavanje vašeg daljinskog upravljača Umetanje baterija

Skinite poklopac spremnika za baterije tako da pritisnete dugme za oslobađanje i zatim pažljivo podignite poklopac prema gore.

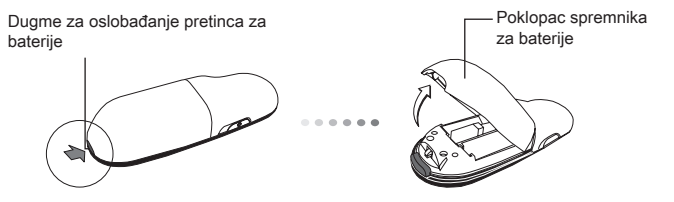

Umetnite priložene baterije pazeći da se pozitivni (+) i negativni (-) polovi svake baterije poklapaju s indikatorima polova u spremniku za baterije.

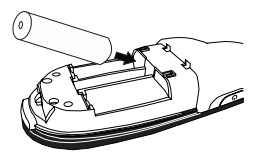

Izvadite mini USB prijamnik iz središnjeg pretinca.

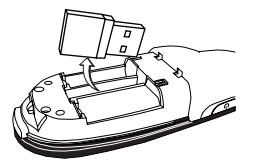

Kliznim pokretom vratite poklopac pretinca za baterije na mjesto dok ne čujete škljocaj.

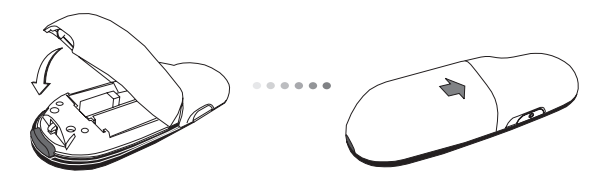

## Uporaba daljinskog upravljača

Prije uporabe daljinskog upravljača, odaberite tip računala i željeni prezentacijski softver. Pronađite prekidač u pretincu za baterije kako je prikazano.

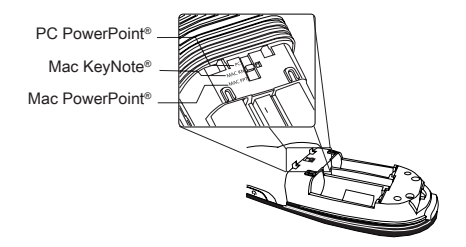

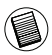

NAPOMENA: ODABERITE "PC POWERPOINT" AKO KORISTITE RAČUNALA SLJEDEĆIH PROIZVOĐAČA: HP/ COMPAQ, DELL, TOSHIBA, GATEWAY, PANASONIC, FUJITSU, SONY, IBM/LENOVO, ACER, ASUS, ITD.

Daljinski upravljač funkcionira na principu uključi-i-radi. Čim se USB prijamnik priključi na računalo, daljinski upravljač je automatski u funkciji. Uključite mini USB prijamnik u bilo koji slobodan USB priključak na vašem računalu.

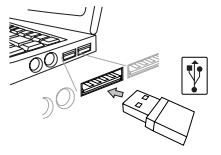

Uključite daljinski upravljač pritiskom na gumb za uključivanje/isključivanje i držite 3 sekunde.

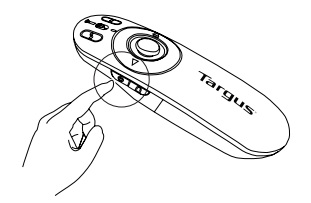

# Tipke i njihove funkcije

Ovaj uređaj može raditi kao prezenter ili bežični miš pomoću prekidača za promjenu načina rada (12)

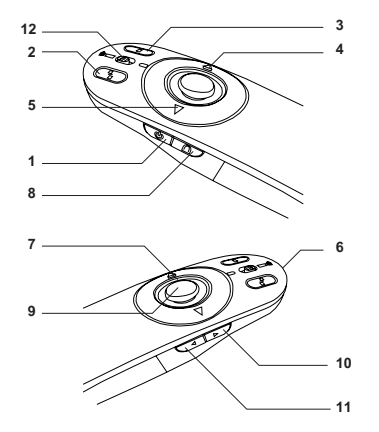

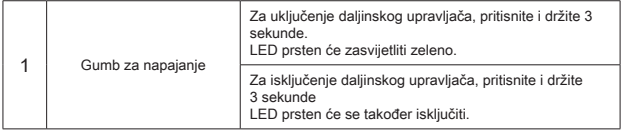
#### Uporaba uređaja - prezentacijski način rada

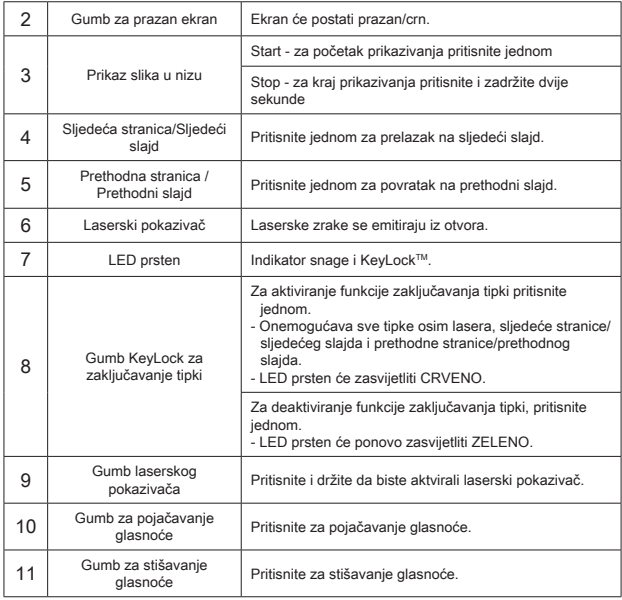

### Uporaba uređaja - način rada poput miša

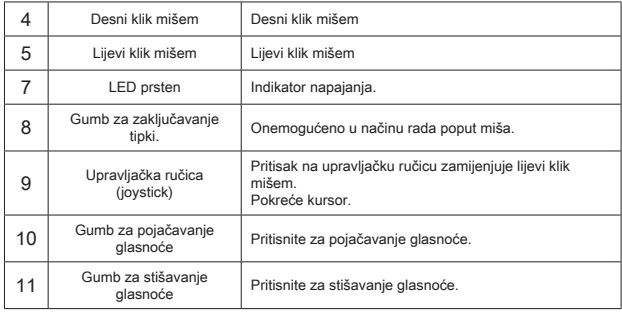

# Mjere sigurnosti

- Da biste izbjegli ozljede vida, nikada nemojte laser usmjeravati prema ljudima, pogotovo ne prema nečijem licu, a isto tako nemojte gledati izravno u lasersku zraku.
- Izbjegavajte usmjeravanje laserske zrake prema ogledalu ili nekoj drugoj visokoreflektirajućoj površini.
- Držite daljinski upravljač daleko od dosega djece.
- Nikada nemojte gledati lasersku zraku daljinskog upravljača pomoću teleskopskih uređaja kao što su mikroskop ili dalekozor.
- Bilo koji pokušaj rastavljanja, podešavanja ili popravljanja daljinskog upravljača mogao bi završiti izlaganjem laserskoj svjetlosti ili drugim opasnim radnjama.

## Rješavanje problema

#### **Što da radim ako daljinski upravljač sporo reagira ili radi s prekidima?**

- Provjerite da se daljinski upravljač nalazi unutar dometa od 50 stopa (15 m) od mini USB prijamnika i računala.
- Pomaknite bazne uređaje drugih bežičnih sprava još dalje od daljinskog upravljača.
- Isključite sve bežične sprave i njihove bazne uređaje koji se nalaze u blizini prijamnika vašeg daljinskog upravljača.
- Zamijenite bateriju.

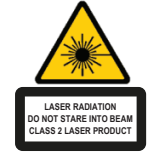

Complies with EN 60825-1: 1994+A1+A2 and Complies with 21 CFR 1040.10 and 1040.11 except for deviation pursuant to Laser Notice No.50,dated July 26,2001.

IZBJEGNITE IZLAGANJE - IZ OVE LEĆE EMITIRA SE OPASNO ELEKTROMAGNETNO ZRAČENJE. LASERSKO ZRAČENJE. NE GLEDAJTE U ZRAKU ILI IZRAVNO UZ OPTIČKE INSTRUMENTE. LASERSKO ZRAČENJE. NE GLEDAJTE U ZRAKU ILI IZRAVNO UZ OPTIČKE INSTRUMENTE. KLASA 2 LASERSKI PROIZVOD. NIKADA NE UPIRITE LASERSKU ZRAKU OSOBAMA U OČI I NE GLEDAJTE IZRAVNO U ZRAKU, JER PRODULJENO IZLAGANJE MOŽE BITI OPASNO PO OČI. TRENUTAČNA IZLOŽENOST LASERSKOJ ZRACI, KAO ŠTO JE NENAMJERNI PRIJELAZ ZRAKE SVJETLA PREKO OČIJU NEKE OSOBE, MOŽE PROUZROČITI PRIVREMENU ZABLJEŠTENOST OČIJU, SLIČNO EFEKTU BLICA NA FOTOAPARATU. IAKO JE OVO STANJE PRIVREMENO, ONO MOŽE POSTATI I OPASNIJE UKOLIKO IZLOŽENA OSOBA OBAVLJA VIZUALNO KRITIČNU AKTIVNOST, KAO ŠTO JE VOŽNJA. OPREZ: PROMJENE ILI IZMJENE NA OPREMI, KOJE NIJE ODOBRILA STRANA KOJA JE ODGOVORNA ZA SUKLADNOST, MOGU PONIŠTITI PRAVO VLASNIKA NA KORIŠTENJE OVE OPREME. OVAJ UREĐAJ I NJEGOVA/E ANTENA/E NE SMIJU BITI POSTAVLJENI U BLIZINI NITI RADITI SKUPA S DRUGIM ANTENAMA ILI PRIJENOSNICIMA VAŠ UREĐAJ SADRŽI PRIJENOSNIK MALE SNAGE. KADA UREĐAJ OBAVLJA PRIJENOS, ON ŠALJE RADIOFREKVENCIJSKI (RF) SIGNAL. NAPOMENA: PROIZVOĐAČ NIJE ODGOVORAN ZA BILO KAKVE RADIJSKE ILI TV SMIJETNJE KOJE MOŽE PROUZROČITI NEOVLAŠTENO OBAVLJANJE IZMJENA NA OVOJ OPREMI. TAKVE IZMJENE MOGU PONIŠTITI PRAVO VLASNIKA NA KORIŠTENJE OVE OPREME.

#### HU – Bevezetés

Köszönjük, hogy a Targus multimédiás prezentáció-távvezérlőjét vásárolta meg. Ez a kombinált távvezérlő lézermutatót és kurzorvezérlőt tartalmaz, és a Microsoft PowerPoint® és Apple Keynote® szoftverrel is használható. A vezeték nélküli eszköz valódi plug-and-play eszköz, meghajtóprogram nem szükséges hozzá, és a nagy hatótávolságú 2,4 GHz-es technológiával akár 15 m távolságban is használható.

### Tartalom

- Targus multimédiás prezentáció-vezérlő
- Mini USB-vevő
- 1 x AAA Elem
- Használati útmutató

## Rendszerkövetelmények

#### **Hardver**

• USB-csatlakozófelület

#### **Operációs rendszer**

- Microsoft Windows® 2000
- Microsoft Windows® XP
- Microsoft Windows Vista®
- Microsoft Windows® 7
- Microsoft Windows® 8
- Mac OS® X 10.4 10.8

# A távvezérlő üzembe helyezése Az elemek behelyezése

Az elemtartó fedelének gombját megnyomva nyissa ki és az ábra szerint óvatosan hajtsa fel az elemtartó fedelét.

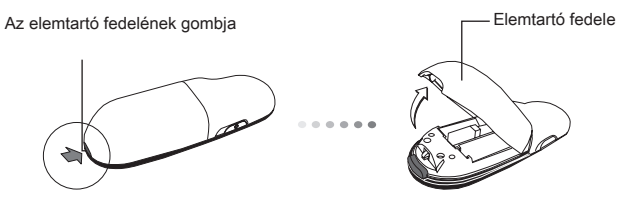

Helyezze be a mellékelt elemeket úgy, hogy a pozitív (+) és negatív (-) pólusok az elemtartóban feltüntetett polaritásjelzéseknek megfelelően állianak.

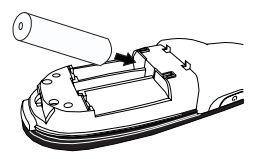

Vegye ki a középső rekeszben található mini USB-vevőt.

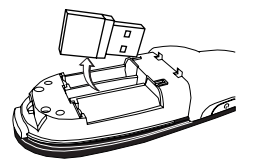

Kattanásig csúsztassa a helyére az elemtartó fedelét

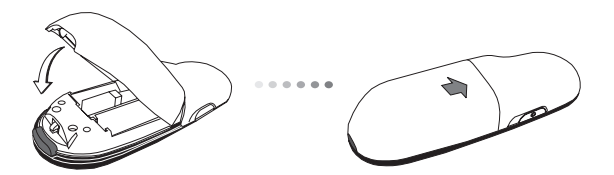

# A távvezérlő használata

A távvezérlő használatba vétele előtt jelölje ki a számítógép típusát és a használni kívánt prezentációs szoftvert. Keresse meg az ábrán jelzett kapcsolót az elemtartó rekesz belsejében.

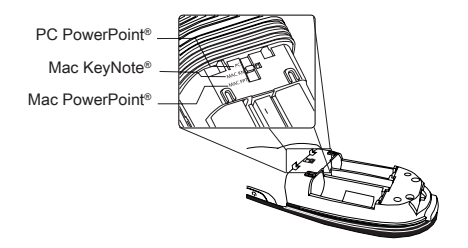

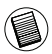

MEGJEGYZÉS: VÁLASSZA A "PC POWERPOINT" LEHETŐSÉGET, HA A KÖVETKEZŐ GYÁRTMÁNYÚ SZÁMÍTÓGÉPET HASZNÁLJA: HP/ COMPAQ, DELL, TOSHIBA, GATEWAY, PANASONIC, FUJITSU, SONY, IBM/LENOVO, ACER, ASUS STB.

A távvezérlő plug-and-play eszköz. A mini USB-vevő számítógépre csatlakoztatása után automatikusan működésbe lép. A mini USB-vevőt a számítógép bármelyik szabad USB-csatlakozójára csatlakoztathatja.

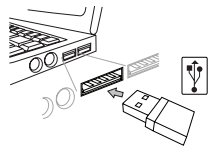

A be/ki kapcsolót 3 mp-ig nyomva tartva kapcsolja be a távvezérlőt.

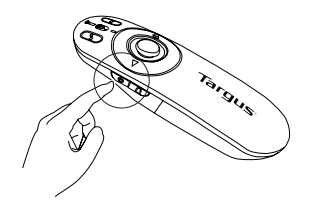

### Nyomógombok és funkciók

Az üzemmódkapcsoló (12) állásától függően a készülék távvezérlőként vagy vezeték nélküli egérként működhet.

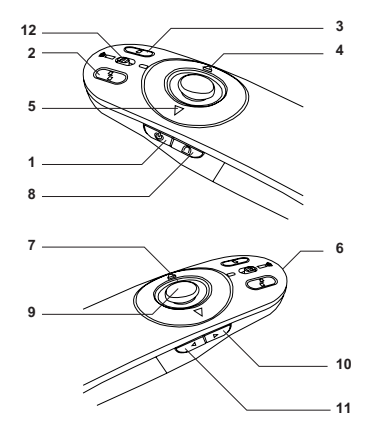

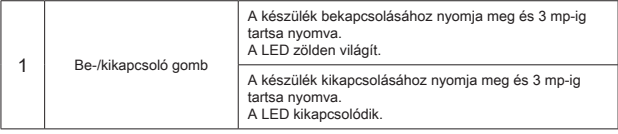

### A készülék használata - prezentáció üzemmód

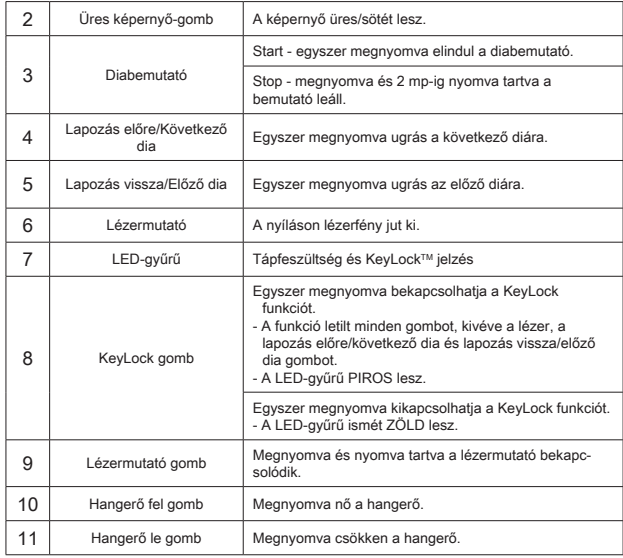

# A készülék használata - egér üzemmód

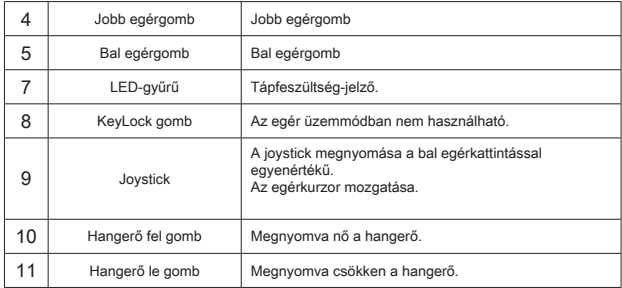

# Biztonsági előírások

- Az esetleges szemsérülés megelőzése érdekében a lézermutatót ne irányítsa emberre, különösen az arcra, illetve ne nézzen közvetlenül a lézersugárba.
- A lézersugarat ne irányítsa tükörre vagy más erősen fényvisszaverő felületre.
- A távvezérlőt tartsa kisgyerekek elől elzárva.
- Nagyítóeszközzel, pl. mikroszkóppal vagy távcsővel ne nézzen a lézersugárba.
- A távvezérlő szétszedése, átállítása vagy javítása lézerveszélyt vagy más biztonsági kockázatot idézhet elő.

### Hibaelhárítás

#### **Mi a teendő, ha a távvezérlő reakcióideje nagy, vagy időnként nem működik?**

- Ellenőrizze, hogy a távvezérlő és a mini USB-vevő, illetve a számítógép távolsága nem nagyobb 15 méternél.
- Növelje a távolságot a távvezérlő vevője és más vezeték nélküli eszközök bázisállomásai között.
- A távvezérlő vevőjének környezetében kapcsoljon ki minden vezeték nélküli eszközt és azok bázisállomásait.
- Cserélje ki az elemet.

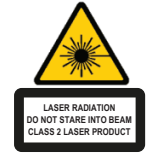

Complies with EN 60825-1: 1994+A1+A2 and Complies with 21 CFR 1040.10 and 1040.11 except for deviation pursuant to Laser Notice No.50,dated July 26,2001.

KERÜLJE A KITETTSÉGET – A BERENDEZÉS NYÍLÁSA VESZÉLYES ELEKTROMÁGNESES SUGÁRZÁST BOCSÁT KI LÉZER SUGÁRZÁS KÖZVETLENÜL, VAGY OPTIKAI NYÍLÁSSAL NE NÉZZEN BELE A SUGÁRNYALÁBBA. LÉZER SUGÁRZÁS KÖZVETLENÜL, VAGY OPTIKAI ESZKÖZZEL NE NÉZZEN BELE A SUGÁRNYALÁBBA. 2. OSZTÁLYÚ LÉZER TERMÉK SOSE MUTASSON A LÉZERNYALÁBBAL VALAMELY SZEMÉLY SZEMÉBE, VALAMINT NE NÉZZEN KÖZVETLENÜL A SUGÁRNYALÁBBA, MIVEL A HOSSZAN TARTÓ SUGÁRZÁSNAK VALÓ KITETTSÉG KÁROSÍTJA A SZEMET. A LÉZER MUTATÓNAK VALÓ PILLANATNYI KITETTSÉG, MINT PL. A SUGÁR VALAKI SZEME ELŐTT TÖRTÉNŐ ELHÚZÁSAKOR TÖRTÉNŐ NEM SZÁNDÉKOS BELEVILÁGÍTÁS ÁTMENETI OKOZHAT, HASONLÓAN A FÉNYKÉPEZŐGÉP VAKU ÁLTAL ELŐIDÉZETT HATÁSHOZ. ANNAK ELLENÉRE, HOGY EZ AZ ÁLLAPOT ÁTMENETI, VESZÉLYES LEHET, HA KITETT SZEMÉLY ÉPPEN OLYAN TEVÉKENYSÉGET VÉGEZ. PL. AUTÓT VEZET AMIN LÁTÁSKIESÉS VESZÉLYES HELYEZET TEREMT FIGYELEM: A MEGFELELŐSÉGÉRT FELELŐS FÉL KIFEJEZETT ENGEDÉLYE NÉLKÜL VÉGREHAJTOTT MÓDOSÍTÁSOK<br>A FFLHASZNÁLÓ BERENDEZÉS MŰKÖDTETÉSÉRE VONATKOZÓ JOGÁNAK A FELHASZNÁLÓ BERENDEZÉS MŰKÖDTETÉSÉRE VONATKOZÓ<br>MEGVONÁSÁVAL JÁRHATNAK AZ ESZKÖZT ÉS ANTENNÁJÁT MÁS JÁRHATNAK AZ ESZKÖZT ÉS ANTENNÁJÁT MÁS ESZKÖZÖK ANTENNÁIT, VAGY ADÓVEVŐIT NEM ZAVARVA KELL ELHELYEZNI ÉS MŰKÖDTETNI AZ ESZKÖZ KISTELJESÍTMÉNYŰ ADÓVEVŐT TARTALMAZ. ADÁS KÖZBEN AZ ESZKÖZ RÁDIÓ FREKVENCIÁS JELEKET (RF) BOCSÁT KI. MEGJEGYZÉS: A GYÁRTÓ NEM VÁLLAL FELELŐSSÉGET A BERENDEZÉS JOGOSULATLAN MÓDOSÍTÁSÁBÓL ADÓDÓ RÁDIÓ VAGY TV JELZAVARÁSÉRT. AZ ILYEN MÓDOSÍTÁS FELFÜGGESZTHETI A FELHASZNÁLÓ BERENDEZÉS MŰKÖDTETÉSÉRE VONATKOZÓ JOGÁT.

#### IT – Introduzione

Grazie per aver acquistato il telecomando multimediale per presentazioni Targus. Questo telecomando combinato con indicatore laser e cursore di controllo funziona sia con Microsoft PowerPoint® che Apple Keynote®. Questo telecomando senza fili è davvero plug and play senza necessità di installare driver mentre la tecnologia a grande distanza da 2,4 GHz permette presentazioni da una distanza di 50' (15 mt).

## **Contenuto**

- Telecomando multimediale per presentazioni Targus
- Mini ricevitore USB
- 1 Batterie tipo AAA
- Guida per l'utente

# Requisiti necessari al sistema

#### **Hardware**

• Interfaccia USB

#### **Sistema operativo**

- Microsoft Windows® 2000
- Microsoft Windows® XP
- Microsoft Windows Vista®
- Microsoft Windows® 7
- Microsoft Windows® 8
- Mac OS® X 10.4 10.8

# Impostare il telecomando Installare le batterie

Premere il tasto di rilascio del coperchio delle batterie per aprire il vano e sollevare delicatamente il coperchio come mostrato.

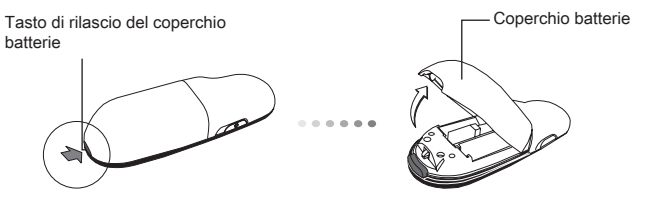

Inserire le batterie in dotazione assicurandosi che il polo positivo (+) e negativo (-) delle stesse corrispondano agli indicatori di polarità che si trovano nel vano batterie.

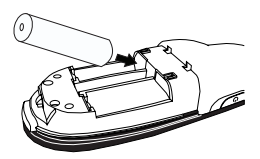

Togliere il mini ricevitore USB riposto all'interno del vano centrale.

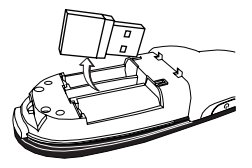

Fare scorrere il coperchio della batteria di nuovo in posizione finché "scatta" saldamente a posto.

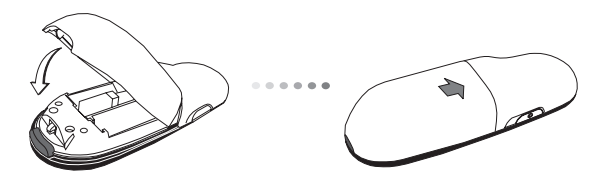

### Usare il telecomando

Prima di usare il telecomando selezionare il tipo di computer e il software preferito per la presentazione. Individuare l'interruttore all'interno del vano batterie come mostrato.

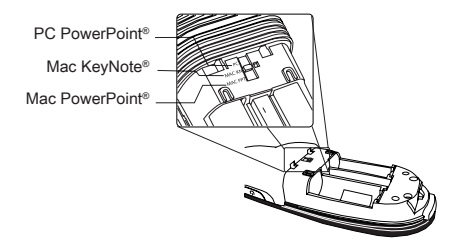

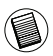

NOTA: SELEZIONARE "PC POWERPOINT" SE SI USA UN COMPUT-ER DI HP/ COMPAQ, DELL, TOSHIBA, GATEWAY, PANASONIC, FU-JITSU, SONY, IBM/LENOVO, ACER, ASUS, ETC.

Il telecomando è plug and play. Funzionerà automaticamente quando si collega il ricevitore USB al computer. Inserire il mini ricevitore USB in una porta USB disponibile sul computer.

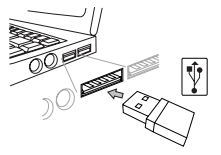

Accendere il telecomando premendo e tenendo premuto il tasto on/off per 3 secondi.

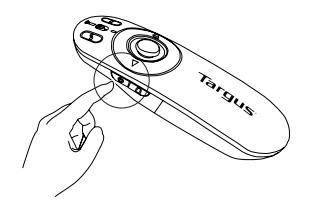

## Tasti e funzioni

Questo apparecchio può funzionare per presentazioni o come mouse senza fili grazie all'interruttore di modalità (12).

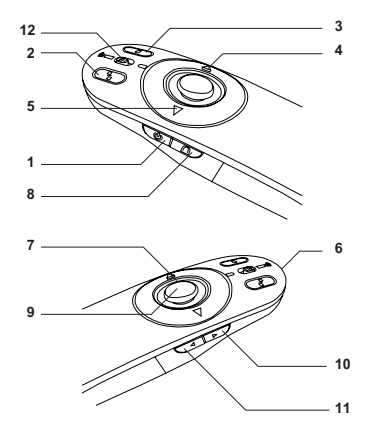

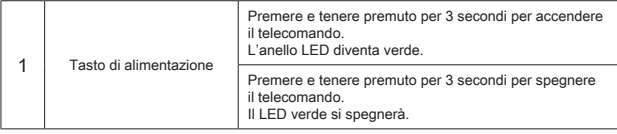

# Usare l'apparecchio - Modalità di presentazione

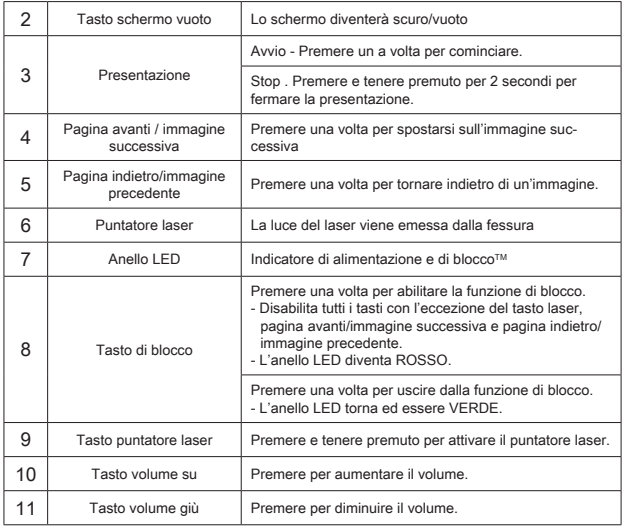

## Usare l'apparecchio - modalità mouse

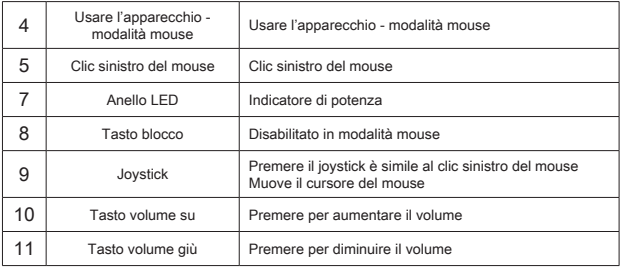